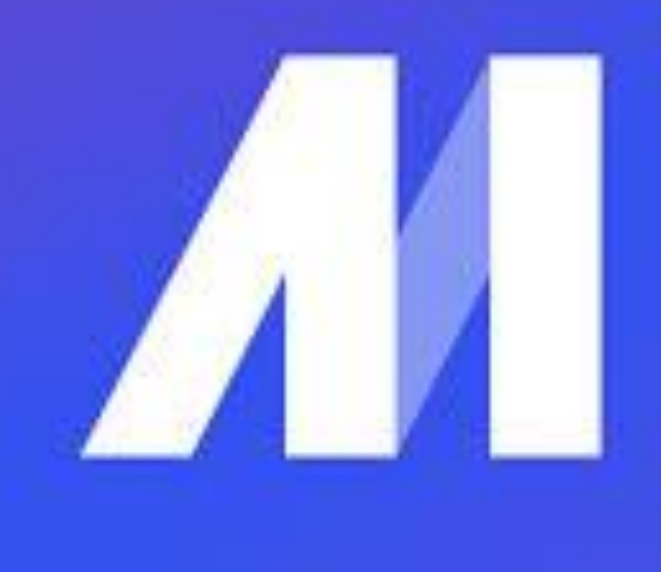

# Ensorceler vos processus ETL avec Mage.ai Marc Chevallier 29/06/2023

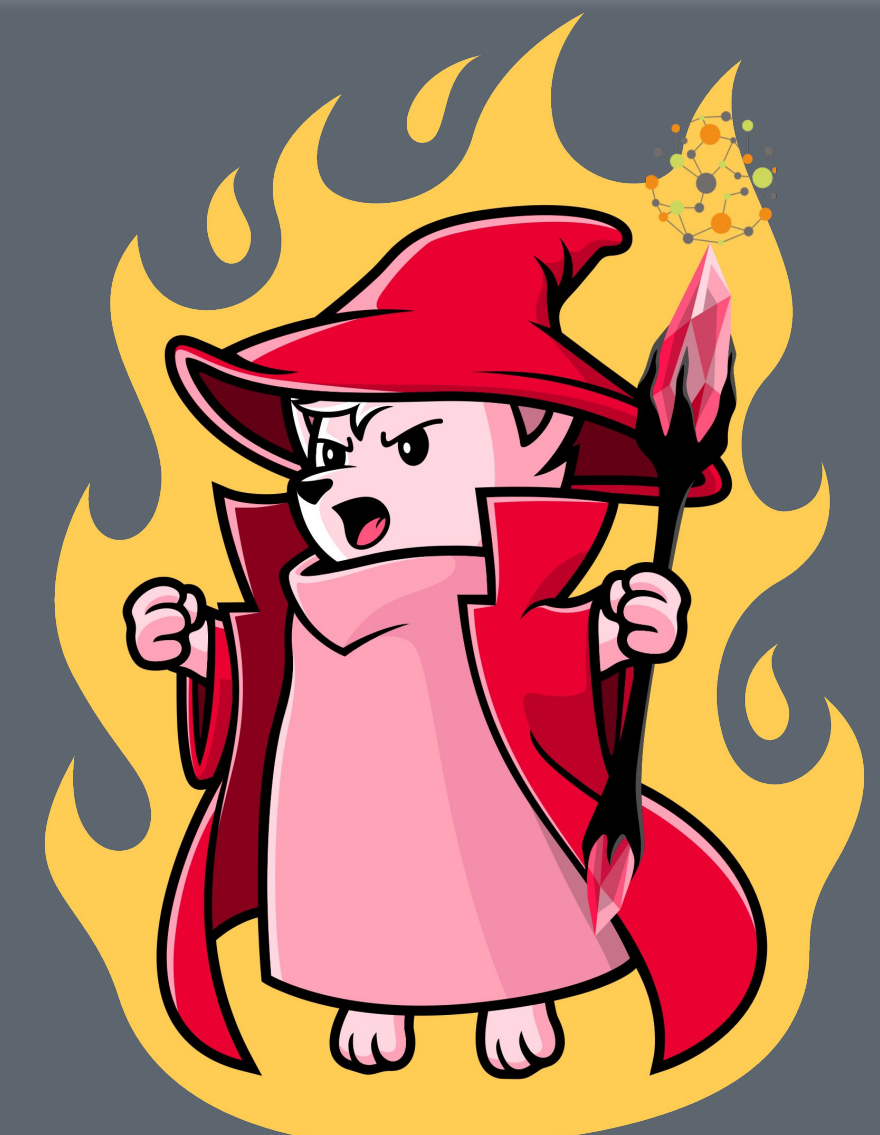

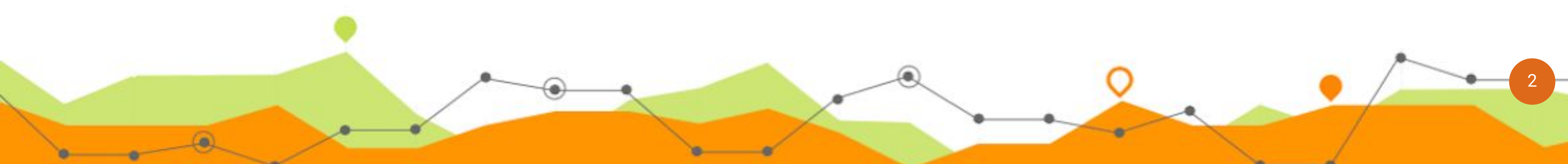

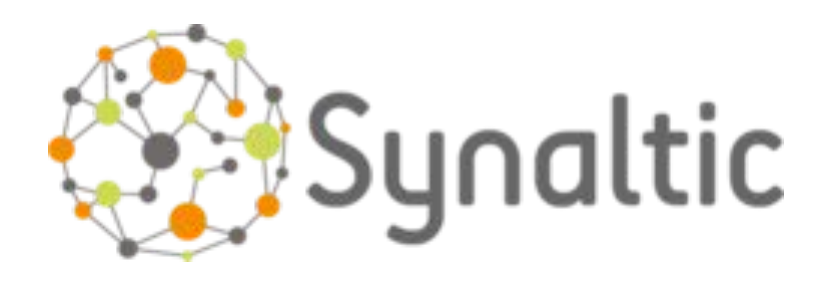

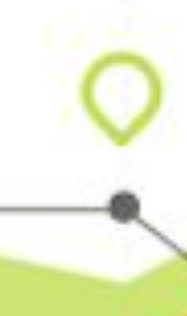

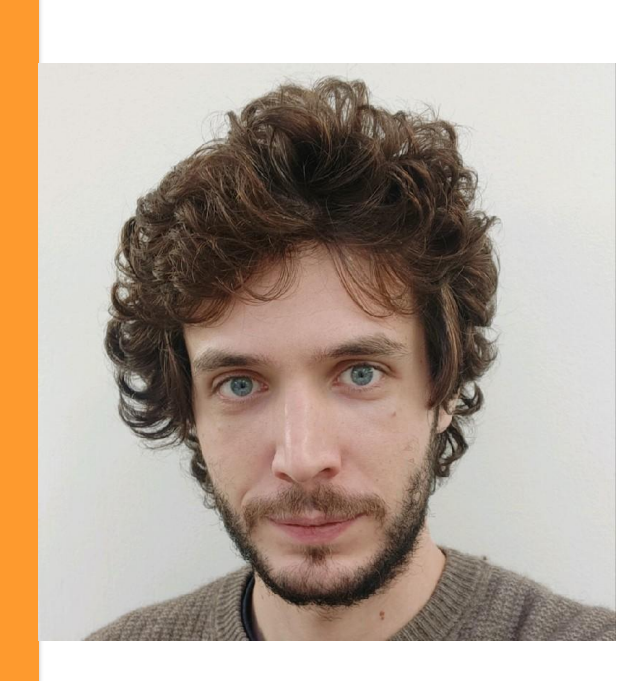

Travaillant chez Synaltic depuis 2018, j'ai effectué ma thèse CIFRE entre 2019 et 2022. Celle-ci portait sur le profilage de données à l'aide de l'apprentissage automatique. Actuellement, j'occupe le poste de Responsable R&D chez Synaltic. Dans le but d'accélérer la création de pipelines de données, je me suis intéressé à Mage.ai.

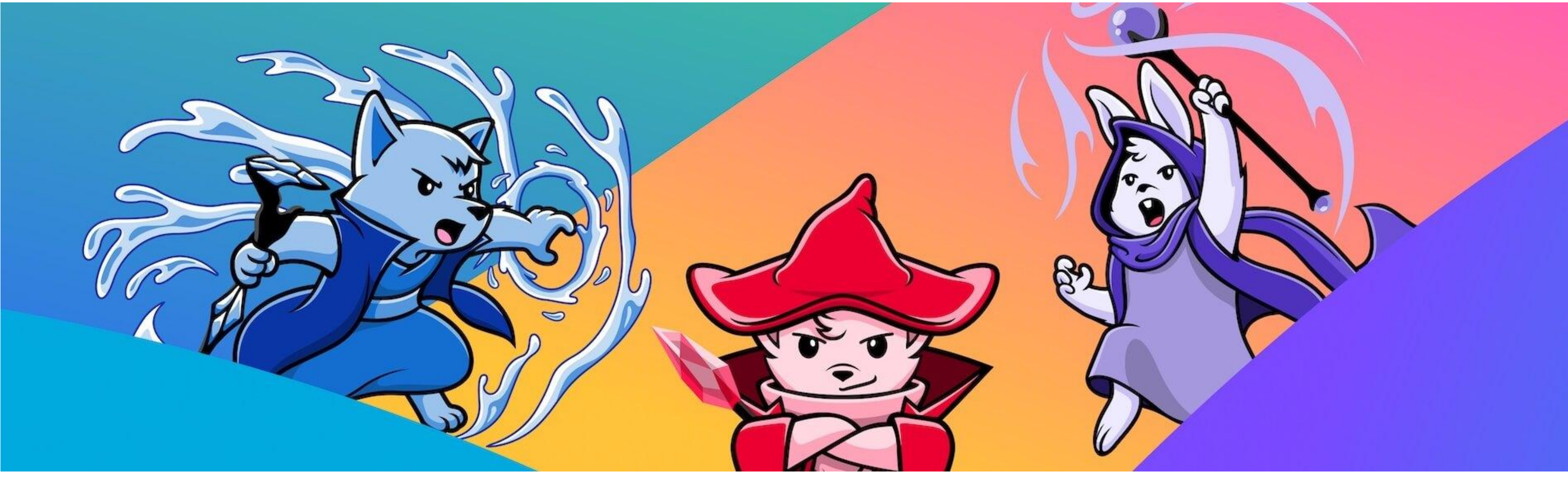

## L'histoire de la solution

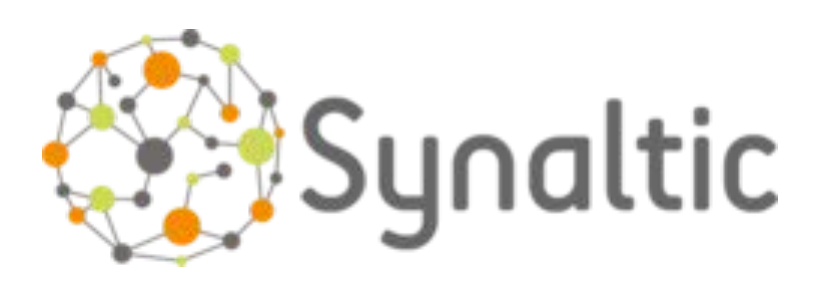

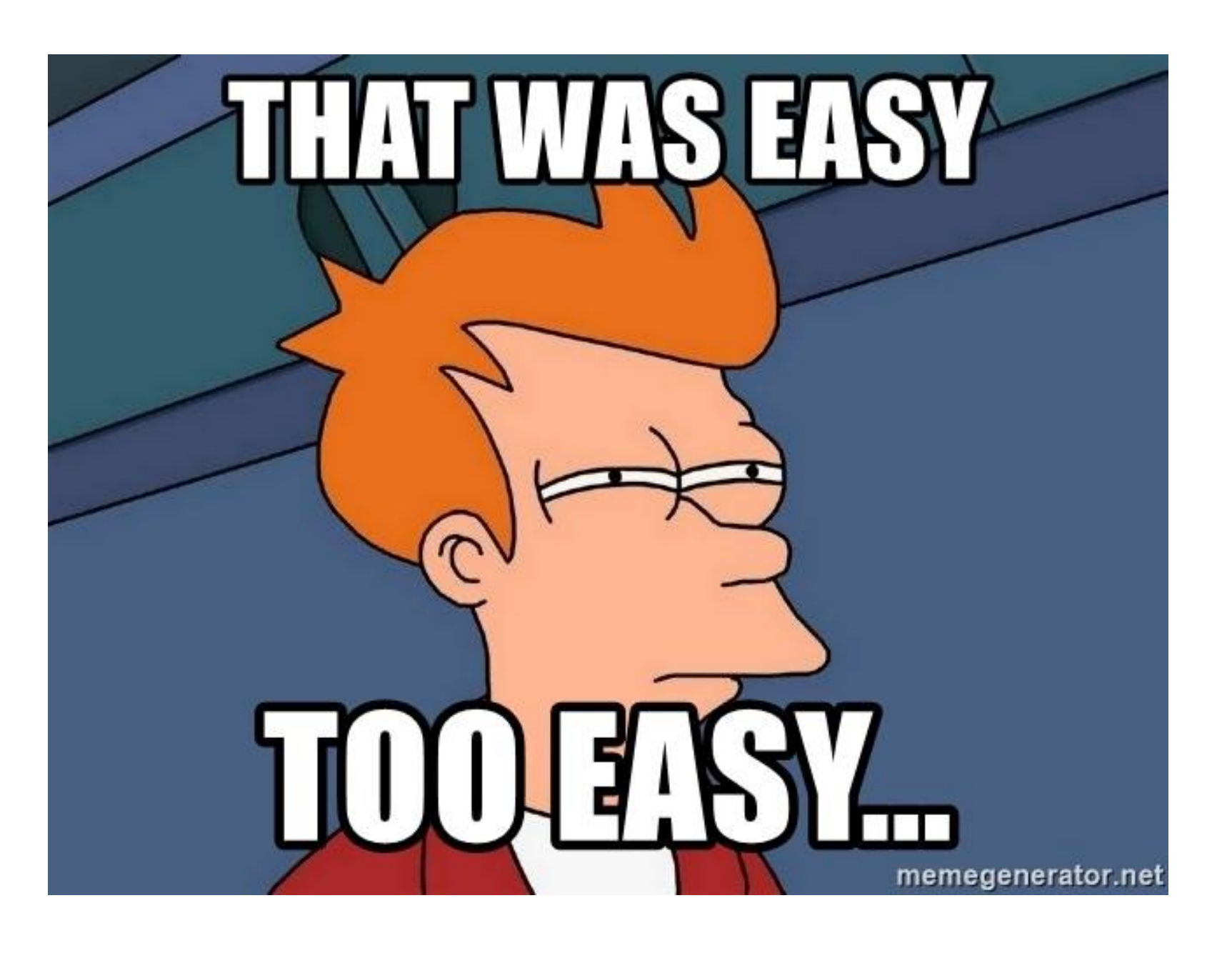

Mage.ai est une solution qui existe depuis 2021. Initialement, le projet avait pour but de proposer une plateforme de data science, mais la solution s'est avérée ne pas trouver de public. Ils ont ensuite pivoté leur modèle pour proposer une plateforme ETL open source (1er version été 2022) basée sur trois grands principes.

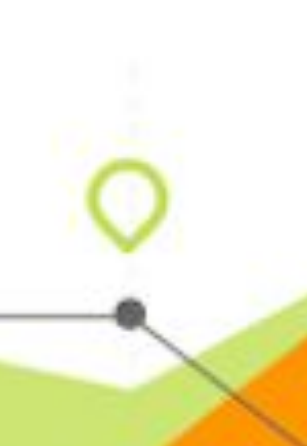

- L'interface utilisateur simplifiée permet de construire visuellement, rapidement et intuitivement des pipelines de données.
- Il propose 3 cas d'utilisation : les pipelines de traitement par lots, les pipelines d'intégration de données et les pipelines de traitement en continu.
- Les bonnes pratiques d'ingénierie sont intégrées. La conception est intrinsèquement modulaire et testable.

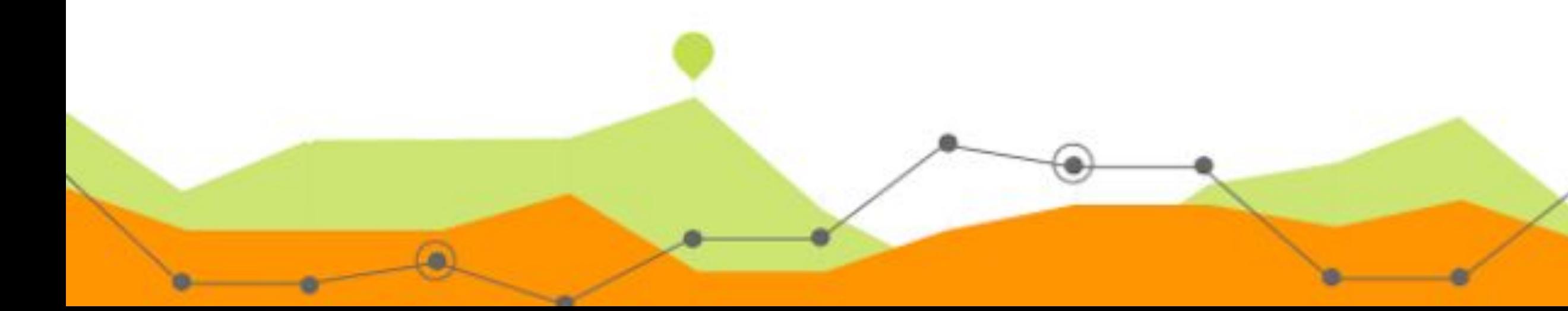

### Fonctionnement de la solution

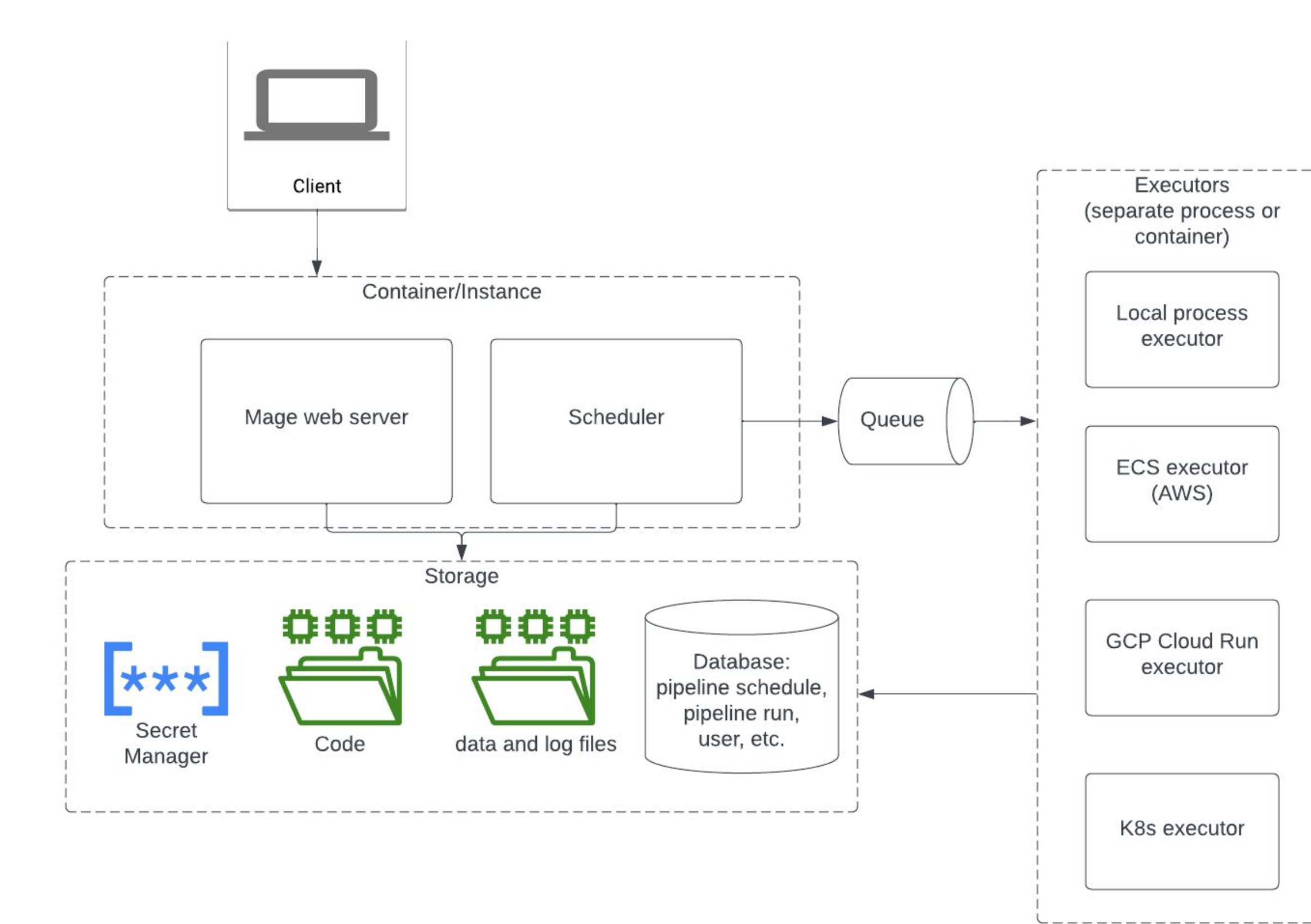

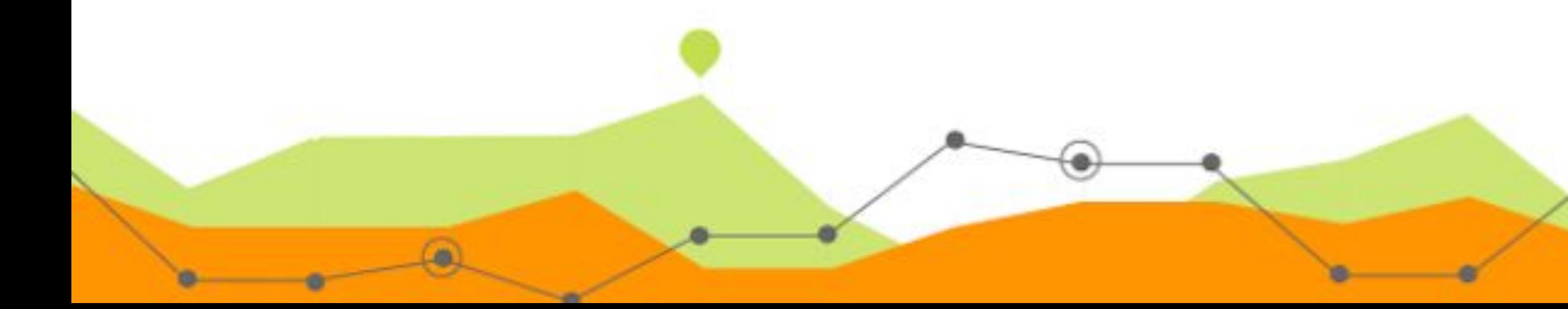

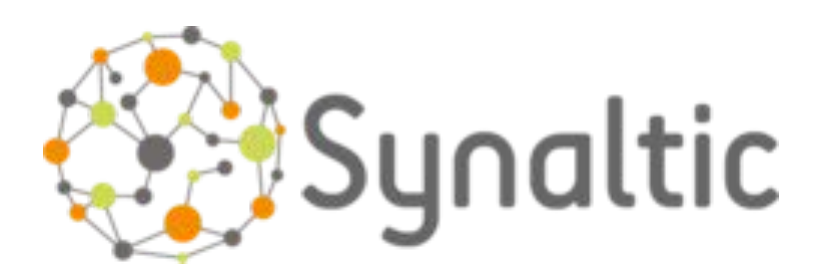

 $\boldsymbol{\beta}$ 

 $\boldsymbol{\beta}$ 

### **Git repository settings**

You can enable the Git integration by supplying the url for your remote repository. You will need to set up your SSH key if you have not done so already.

Remote repo url

Defaults to Python's os.getcwd() if omitted. Mage will create this local directory if it doesn't already exist.

Local directory path

(OPTIONAL) These fields are recommended if your Git and SSH settings can be reset unexpectedly. Filling out these fields will allow Mage to continue to connect to the remote Git repository.

Username

Email

Run "cat ~/.ssh/id\_rsa.pub | base64 | tr -d \\n && echo" in terminal to get base64 encoded public key and paste the result here. The key will be stored as a Mage secret.

SSH public key in base64

Follow same steps as the public key, but run "cat ~/.ssh/id\_rsa | base64 | tr -d \\n && echo" instead. The key will be stored as a Mage secret.

SSH private key in base64

**Use Git Sync** 

**Save repository settings** 

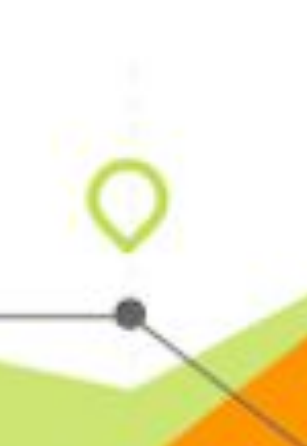

## Une interface esthétique et simplifiée

Un menu latéral qui offre un accès direct aux principales fonctionnalitée

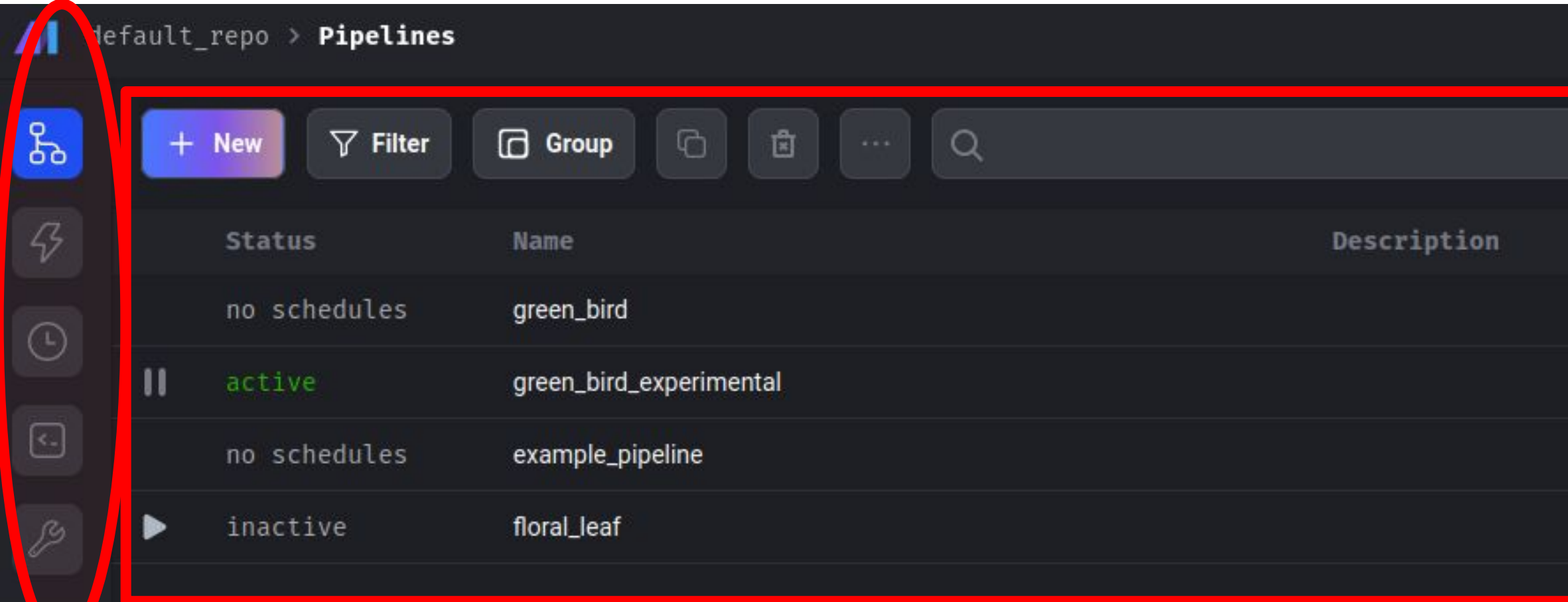

 $\circledast$ 

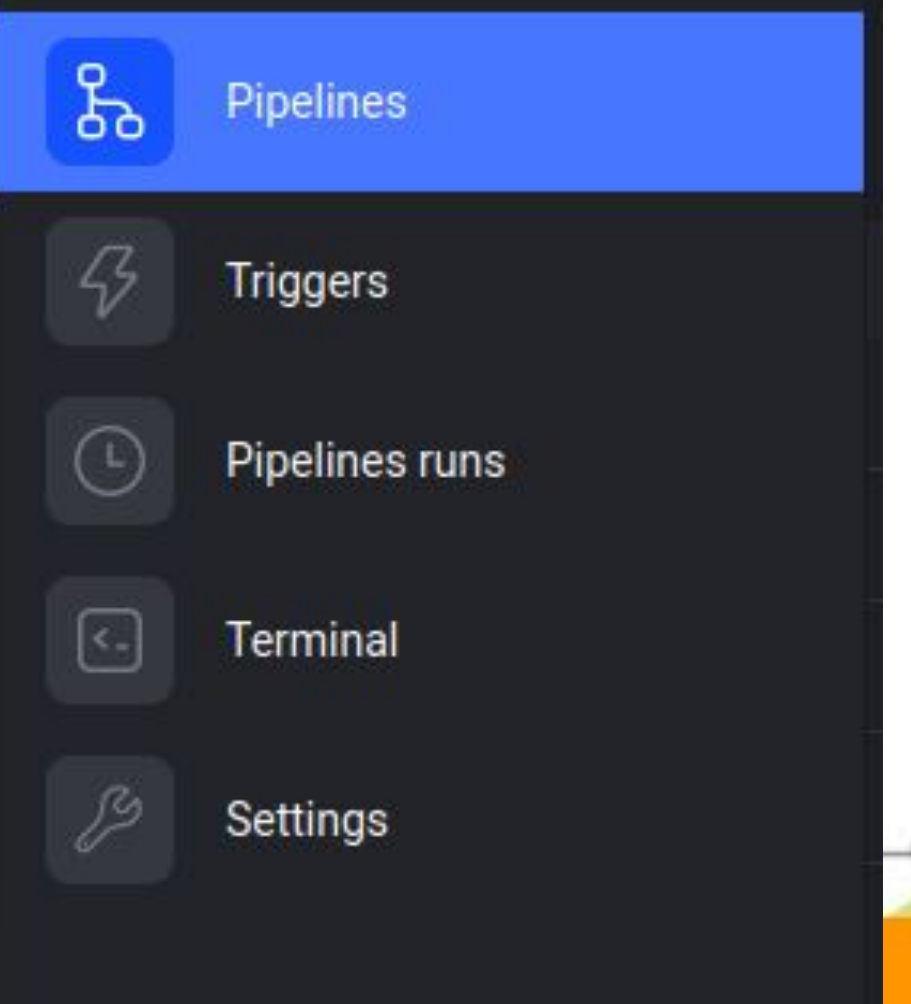

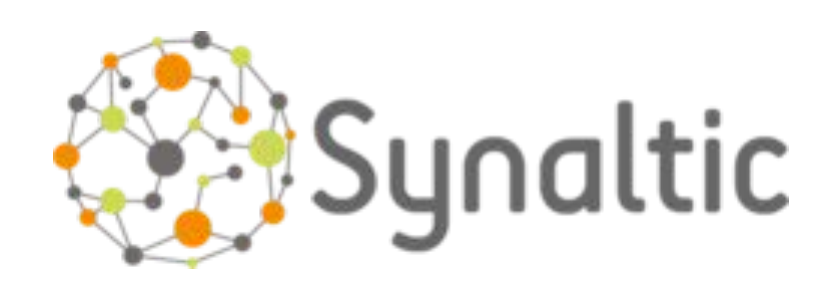

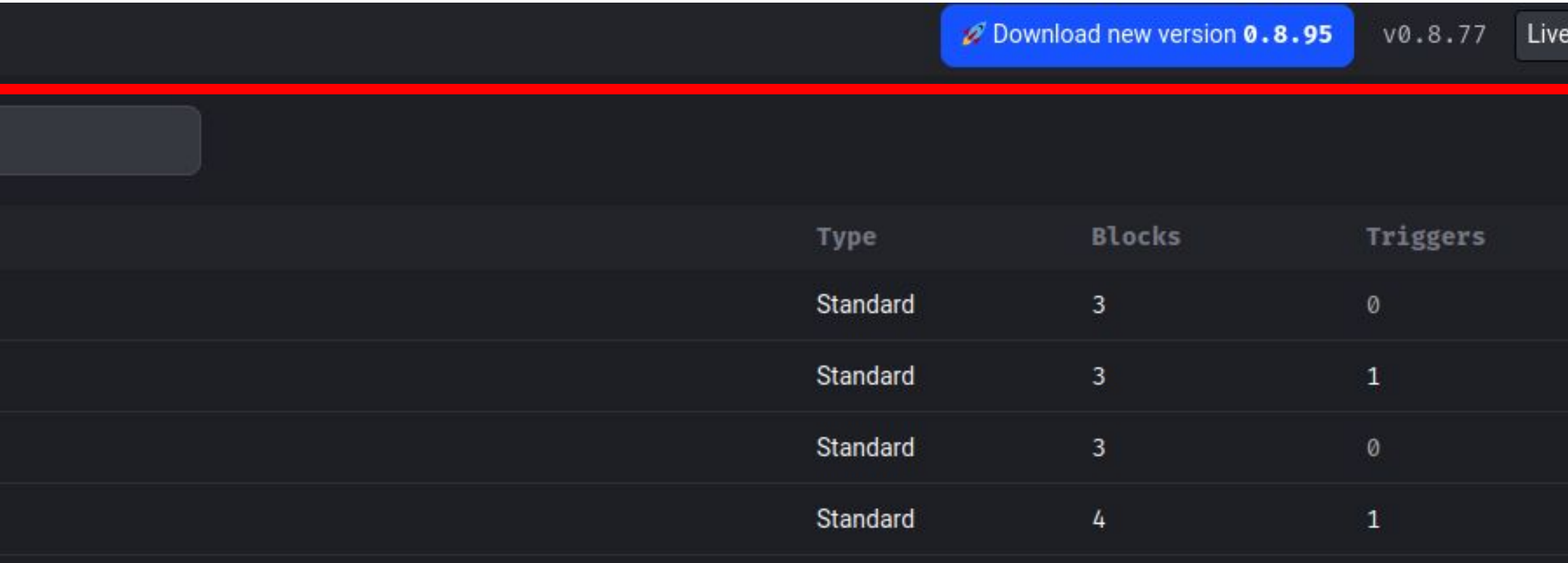

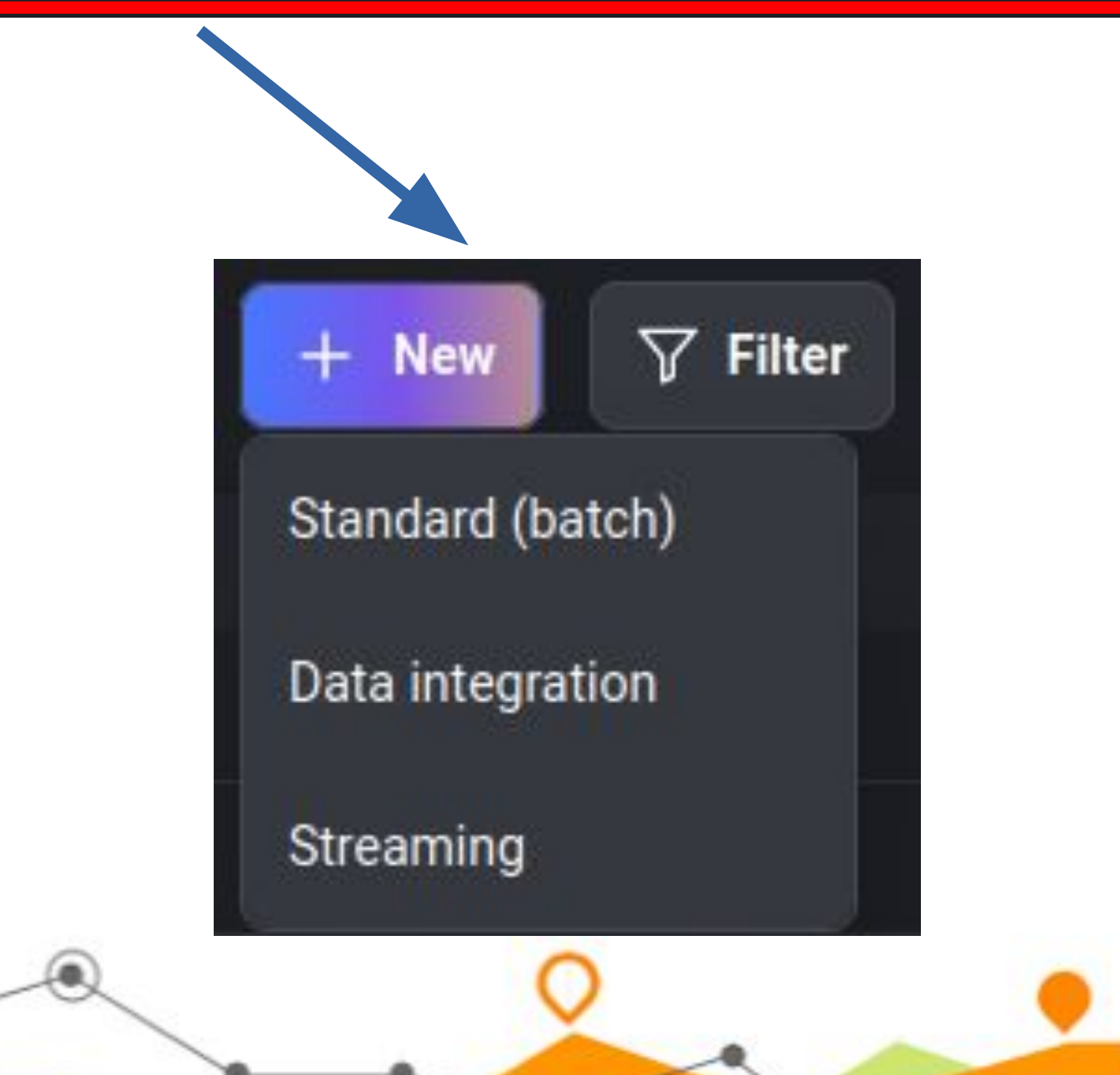

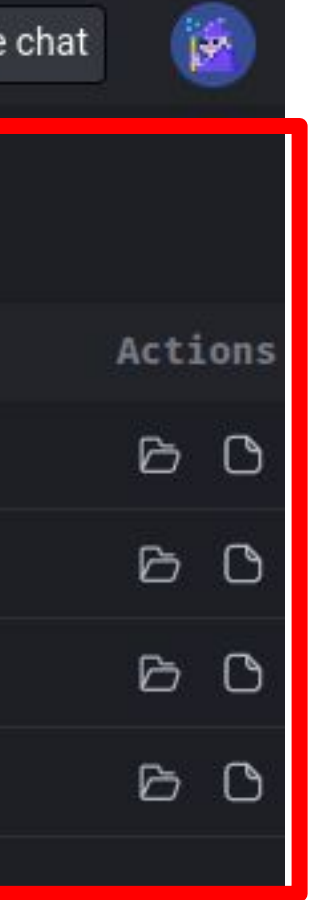

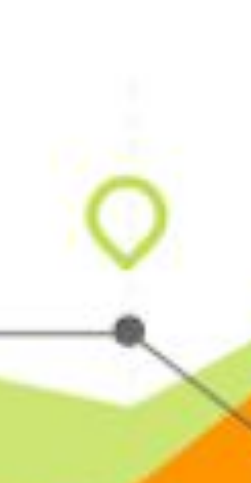

5

# Création d'un pipeline

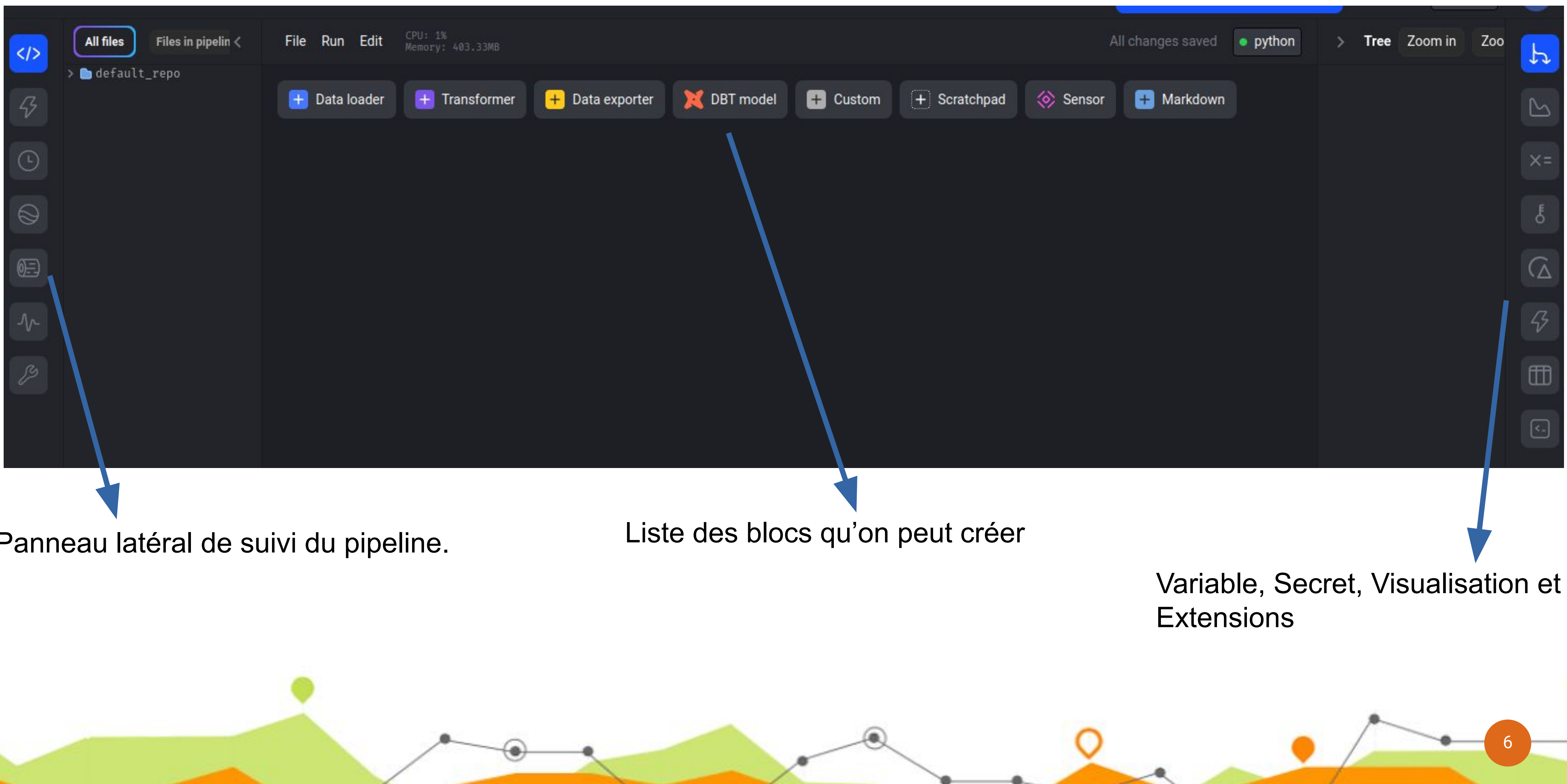

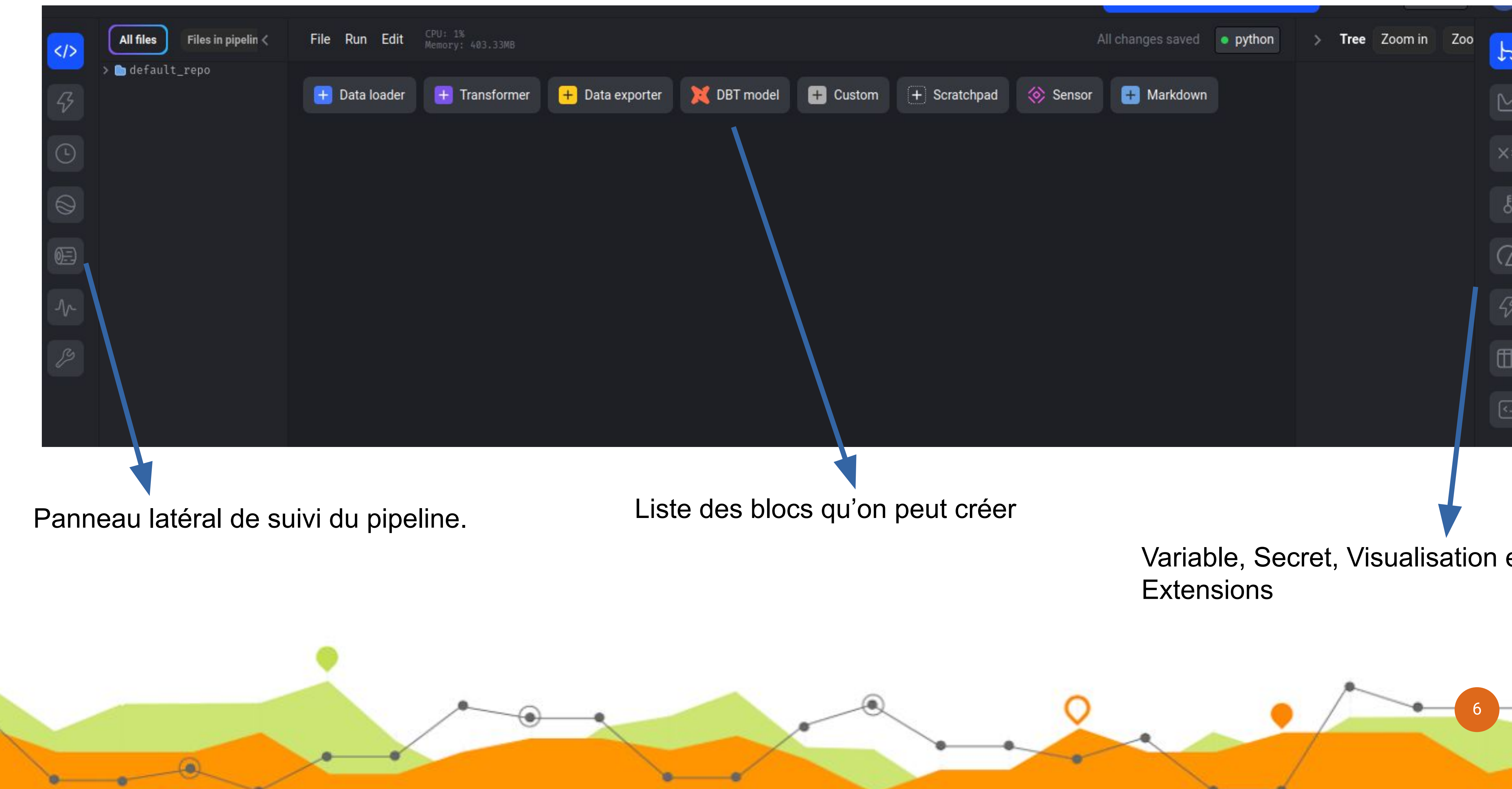

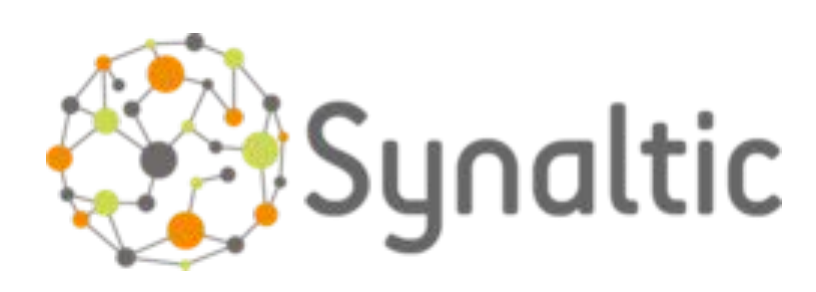

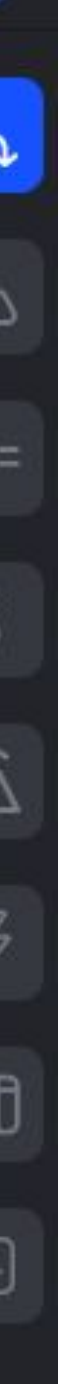

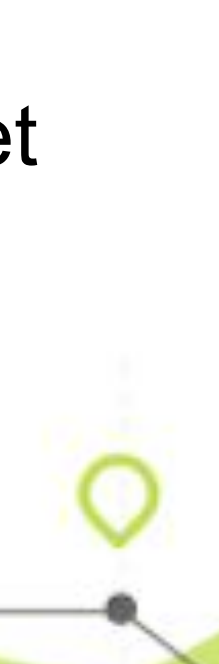

## Une partie du code est pré-générée

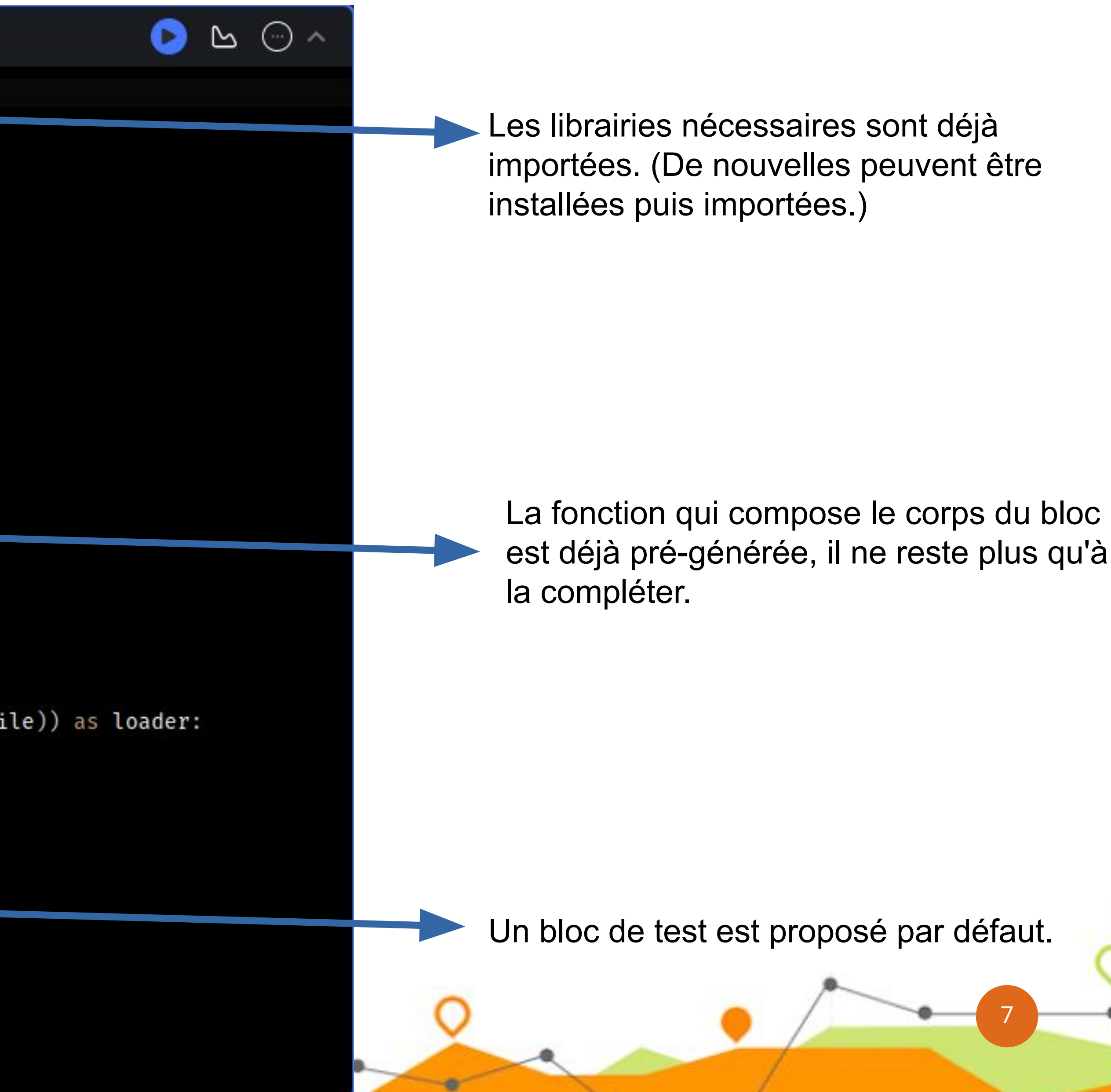

```
PY O DATA LOADER & wild leaf Edit parent blocks < X
       from mage_ai.data_preparation.repo_manager import get_repo_path
       from mage ai.io.config import ConfigFileLoader
       from mage_ai.io.postgres import Postgres
       from os import path
       if 'data_loader' not in globals():
           from mage_ai.data_preparation.decorators import data_loader
      if 'test' not in globals():
           from mage_ai.data_preparation.decorators import test
  8
  9
 10
      @data_loader
 11
       def load_data_from_postgres(*args, **kwargs):
 12
 13
           Template for loading data from a PostgreSQL database.
 14
           Specify your configuration settings in 'io_config.yaml'.
 15
 16
           Docs: https://docs.mage.ai/design/data-loading#postgresql
 17
           11.11.1118
           query = 'your PostgreSQL query' # Specify your SQL query here
 19
           config_path = path.join(get_repo_path(), 'io_config.yaml')
 20
           config_profile = 'default'
 2122with Postgres.with_config(ConfigFileLoader(config_path, config_profile)) as loader:
 23
               return loader.load(query)
 24
 25
 26
 27
      atest
       def test_output(output, *args) \rightarrow None:
 28
 29
           Template code for testing the output of the block.
 30\mathbf{H} \mathbf{H} \mathbf{H}31
           assert output is not None, 'The output is undefined'
 32
 33
```
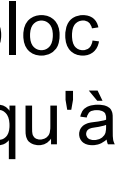

-er

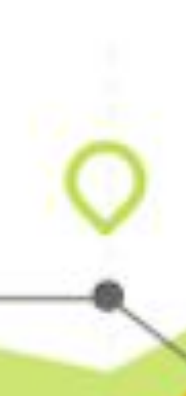

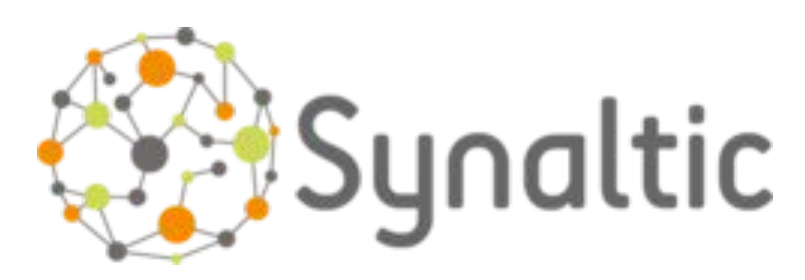

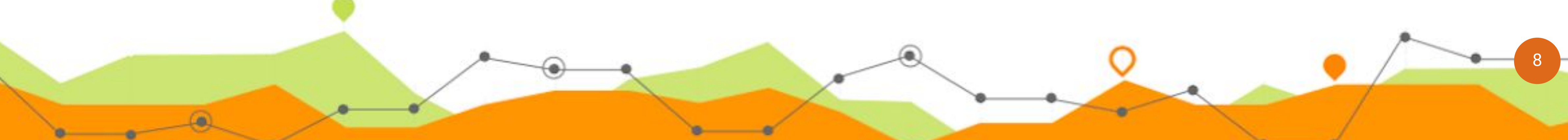

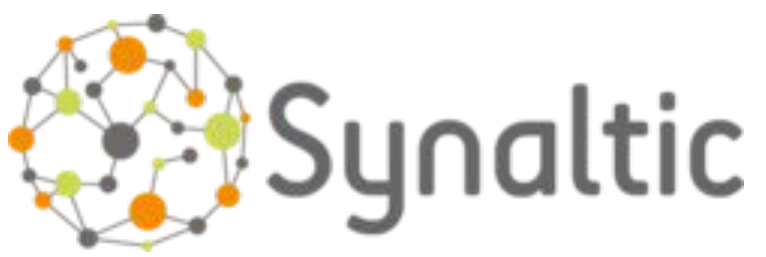

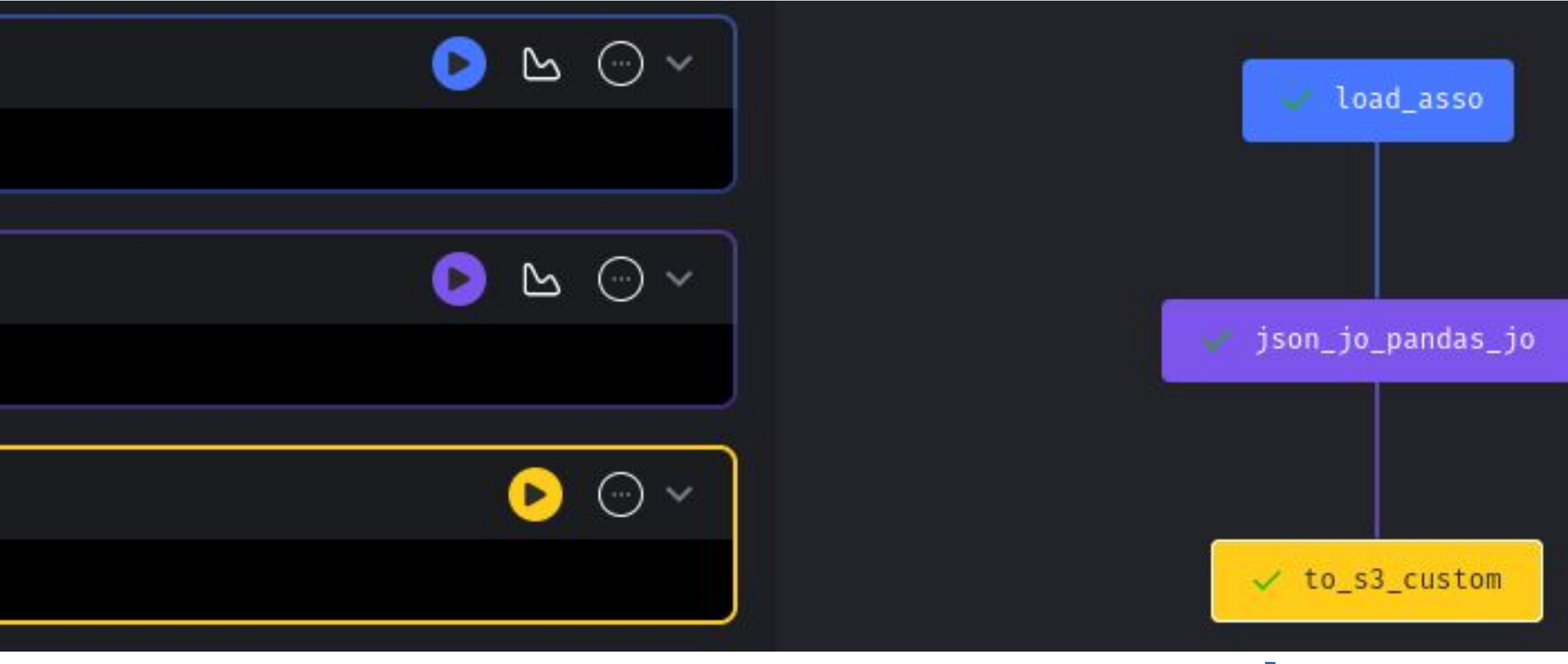

re les autres en se DataFrame ou de

### Puis les blocs s'enchaînent

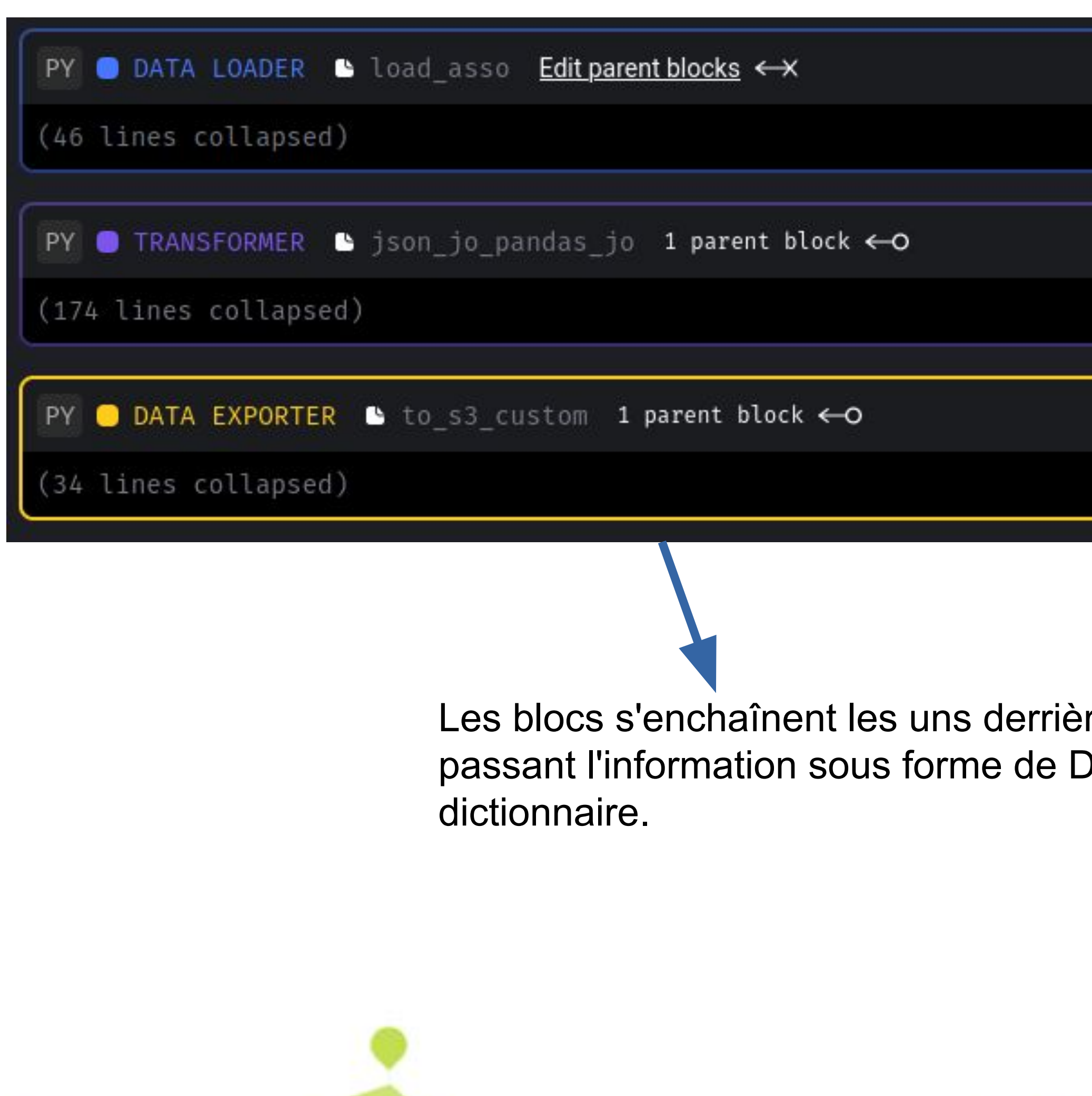

Un graphe permet de visualiser l'enchaînement des blocs et de choisir les blocs parents.

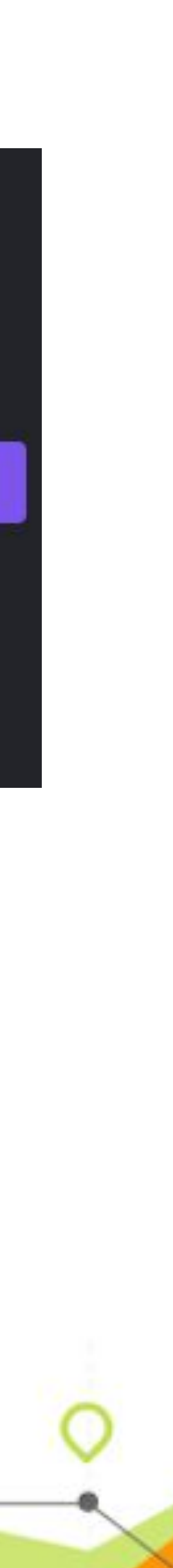

### Test de chaque bloc

```
PY ● DATA LOADER ● load_asso Edit parent blocks <>
      atest
      def test_output(output, *args) \rightarrow None:
          Template code for testing the output of the block.
           19.11.12assert output is not None, 'The output is undefined'
      1/1 tests passed.
      Cible de l'extraction : ASS20230025.taz
      Sampled output is provided here for preview.
      {'parution': {'@xmlns:exsl': 'http://exslt.org/common',
         'dateParution': '2023-06-20',
         'numParution': '20230025',
         'listeAnnonces': {'annonce': [{'metadonnees': {'numAnnonce': '1',
             'identifiant': '202300250001',
             'dept': '01',
             'type': \{ 'd, c, d, e' : '1' \},'idAssoc': 'W011006179',
             'page': '1',
             'themes': {'theme': {'@code': '007030',
```
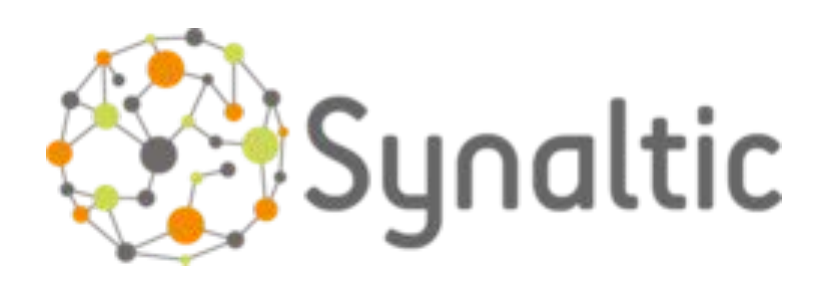

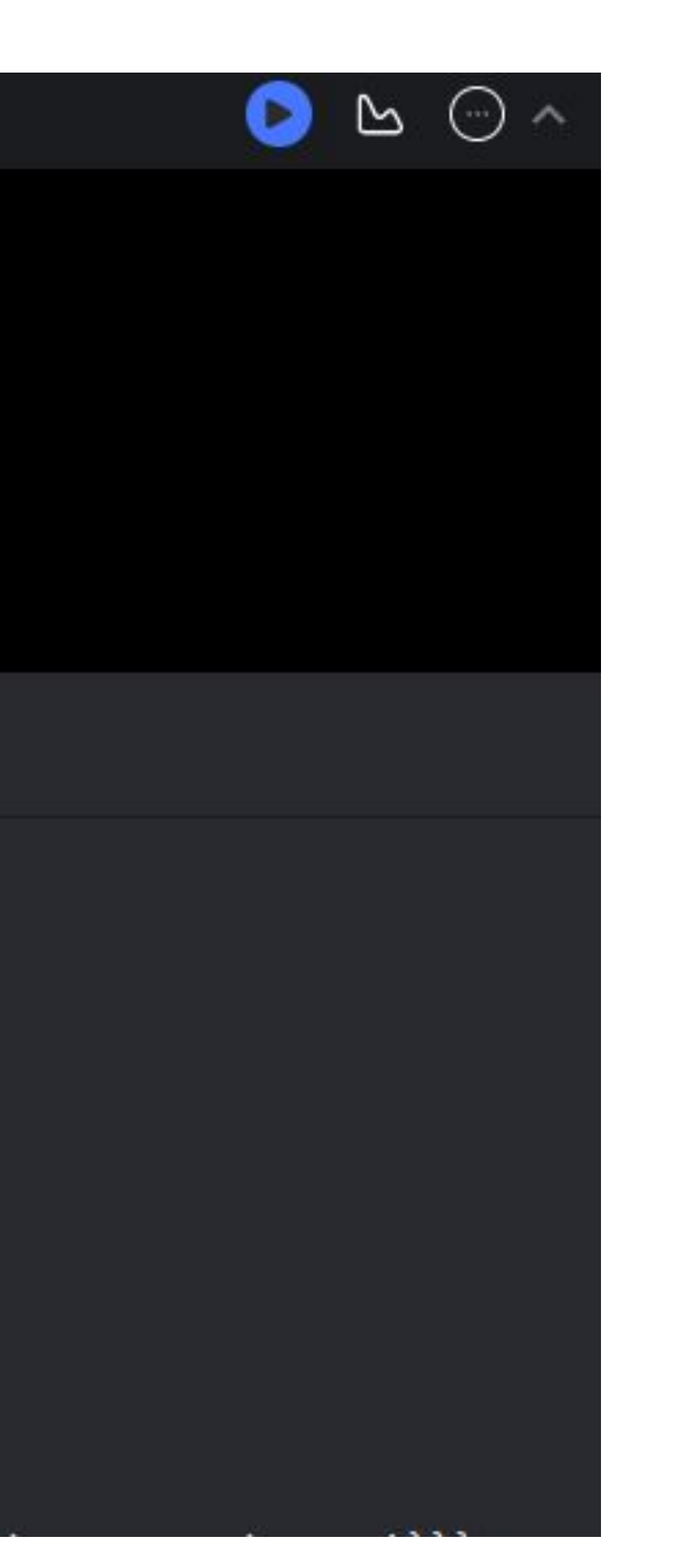

Chaque bloc peut être testé indépendamment. On peut obtenir une visualisation directe du résultat retourné par le bloc.

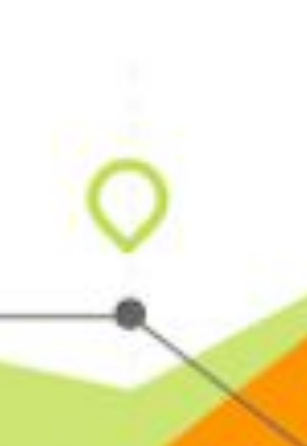

9

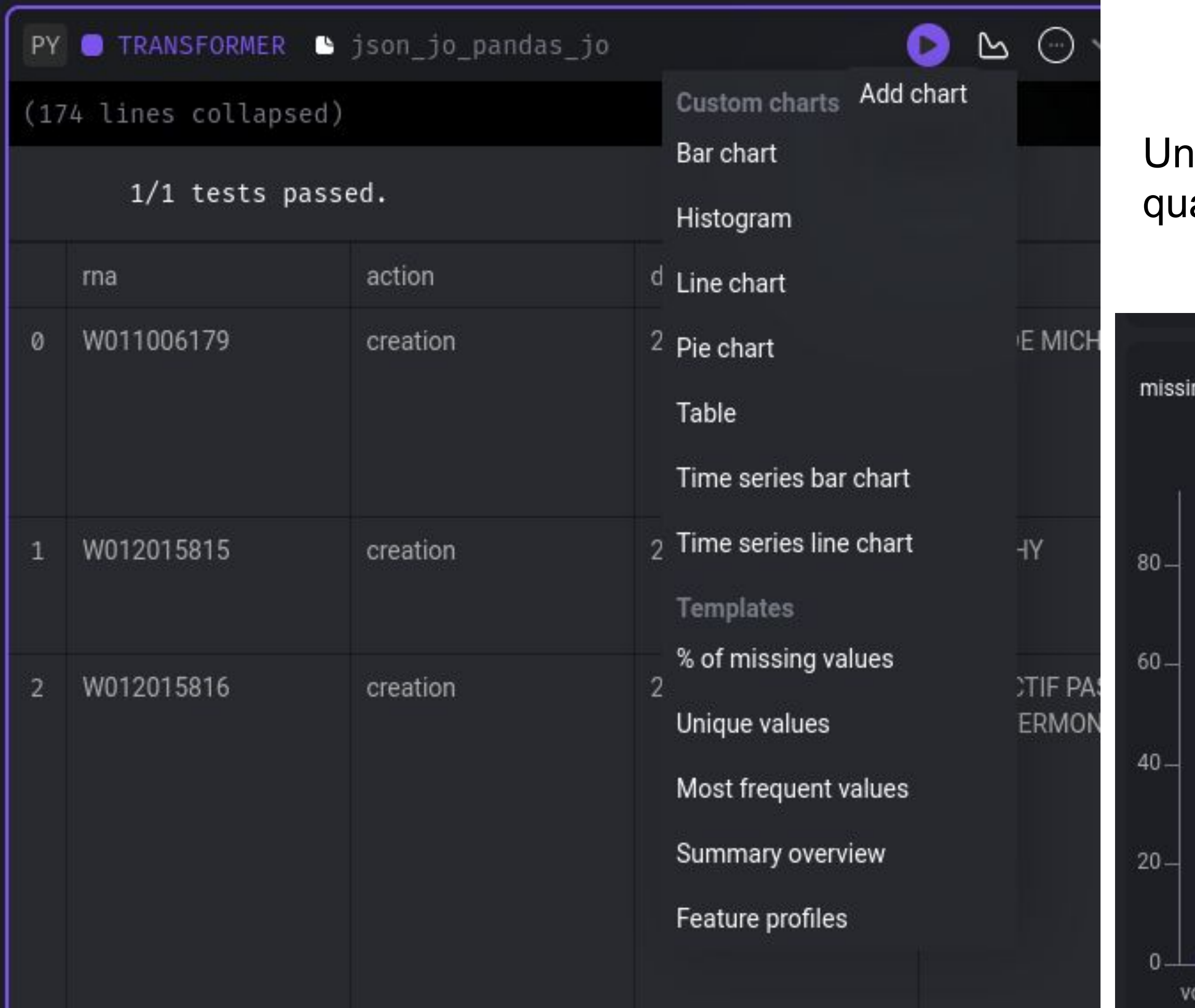

### Vérification visuelle rapide

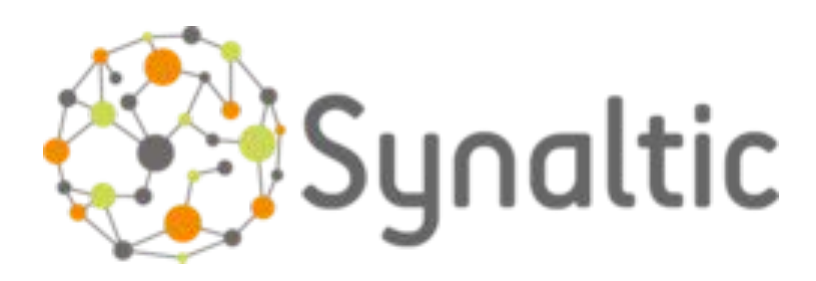

grand nombre de graphiques permettant d'évaluer directement la alité des données sont utilisables.

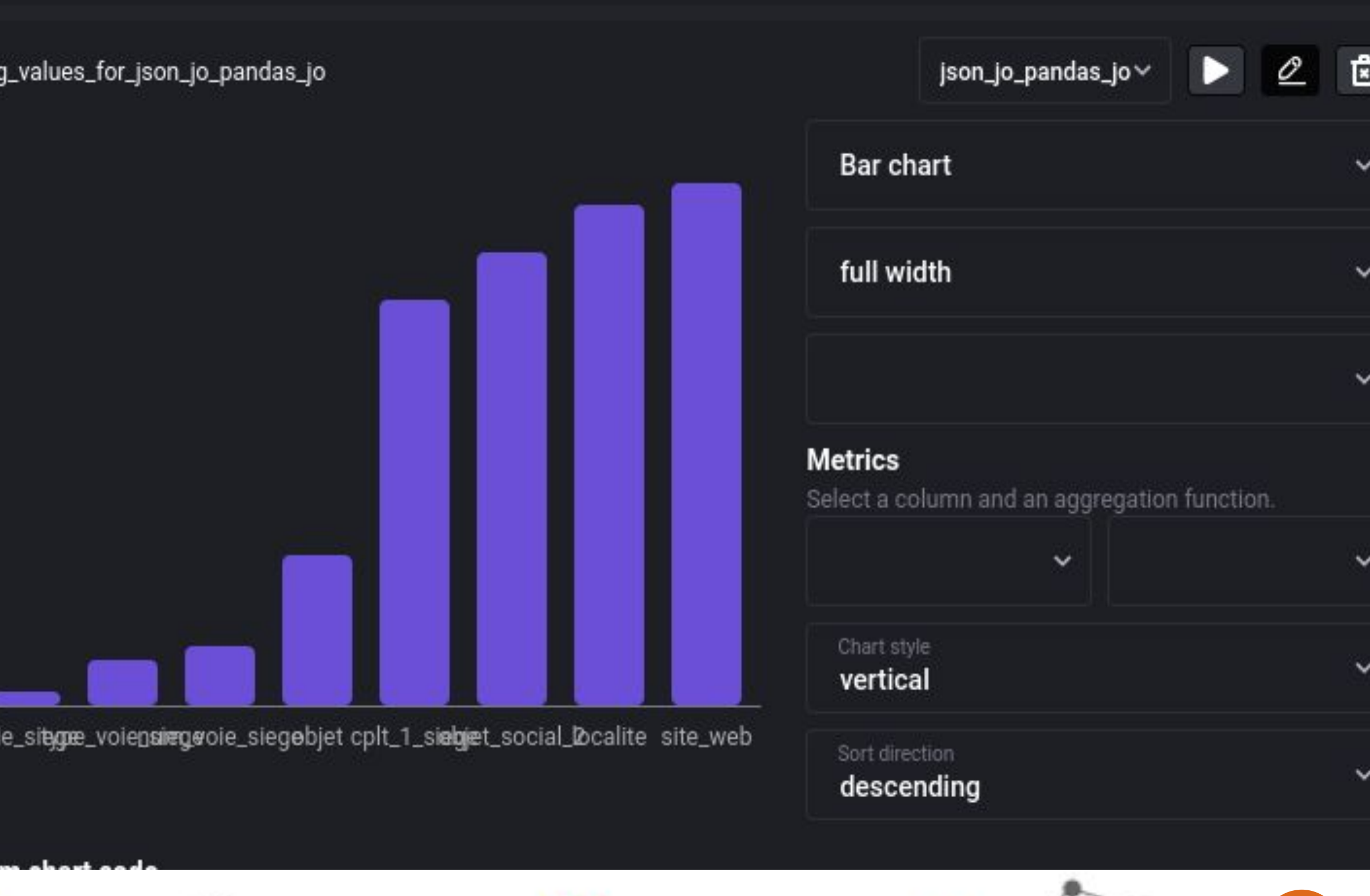

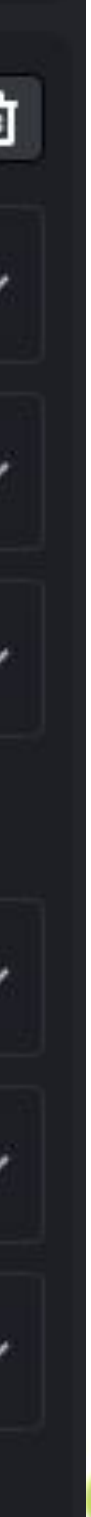

10

### most\_frequent\_values\_for\_json\_jo\_pandas\_jo

### json\_jo\_pandas\_jo

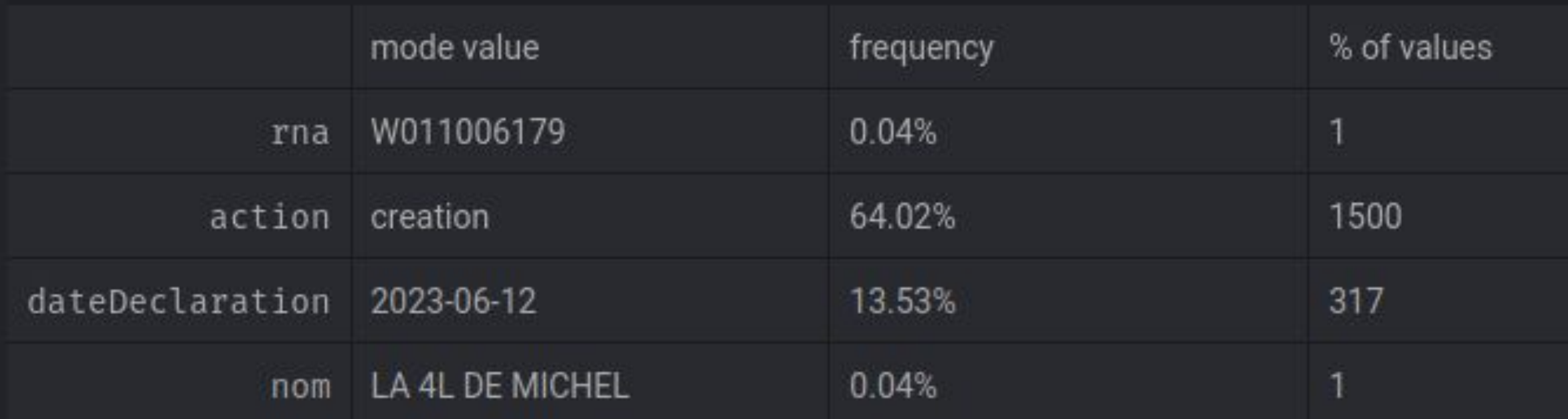

### PY ● TRANSFORMER ● json\_jo\_pandas\_jo

(174 lines collapsed)

### 1/1 tests passed.

INFO:great\_expectations.data\_context.types.base:Created temporar y directory '/tmp/tmp7rcacyee' for ephemeral docs site WARNING:py.warnings:/usr/local/lib/python3.10/site-packages/grea t\_expectations/expectations/expectation.py:1477: UserWarning: `r esult\_format` configured at the Validator-level will not be pers isted. Please add the configuration to your Checkpoint config or checkpoint\_run() method instead.

warnings.warn(

Calculating Metrics: 0%| Calculating Metrics: 0%|

 $| 0/1 [00:00< ? , ?it/s]$  $| 0/1 [00:00 , ?it/s]</math$ 

Traceback (most recent

 $\bullet \circ \circ \circ$ 

```
call last)
/tmp/ipykernel_1844/3399365736.py in <cell line: 236>
                return find lambda val: val is not None, output)
    234
    235
\rightarrow 236 df = execute_custom_code
```
Q Select blocks to run expectations on Click a block name to run expectations on it. json\_jo\_pandas\_jo

warnings.warn(

### Contrôle de la qualité

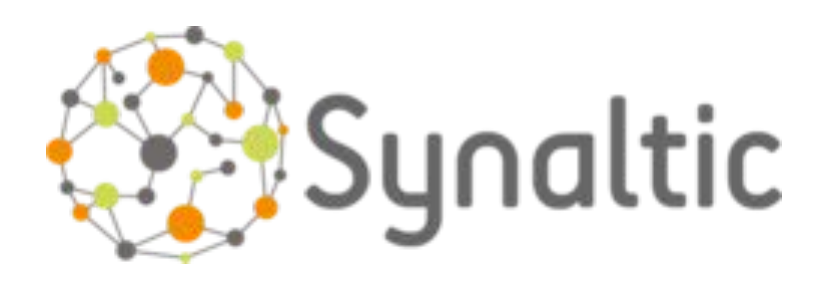

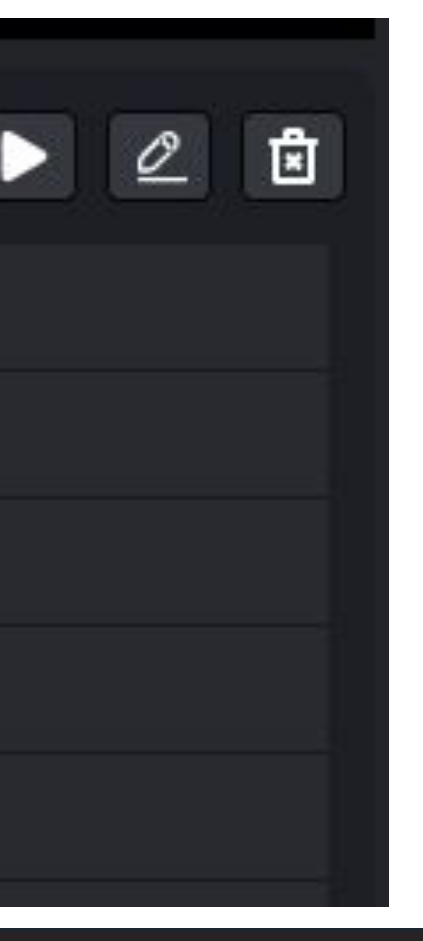

Il est possible de visualiser directement certaines valeurs clés, mais aussi d'intégrer des vérifications en utilisant Great Expectations.

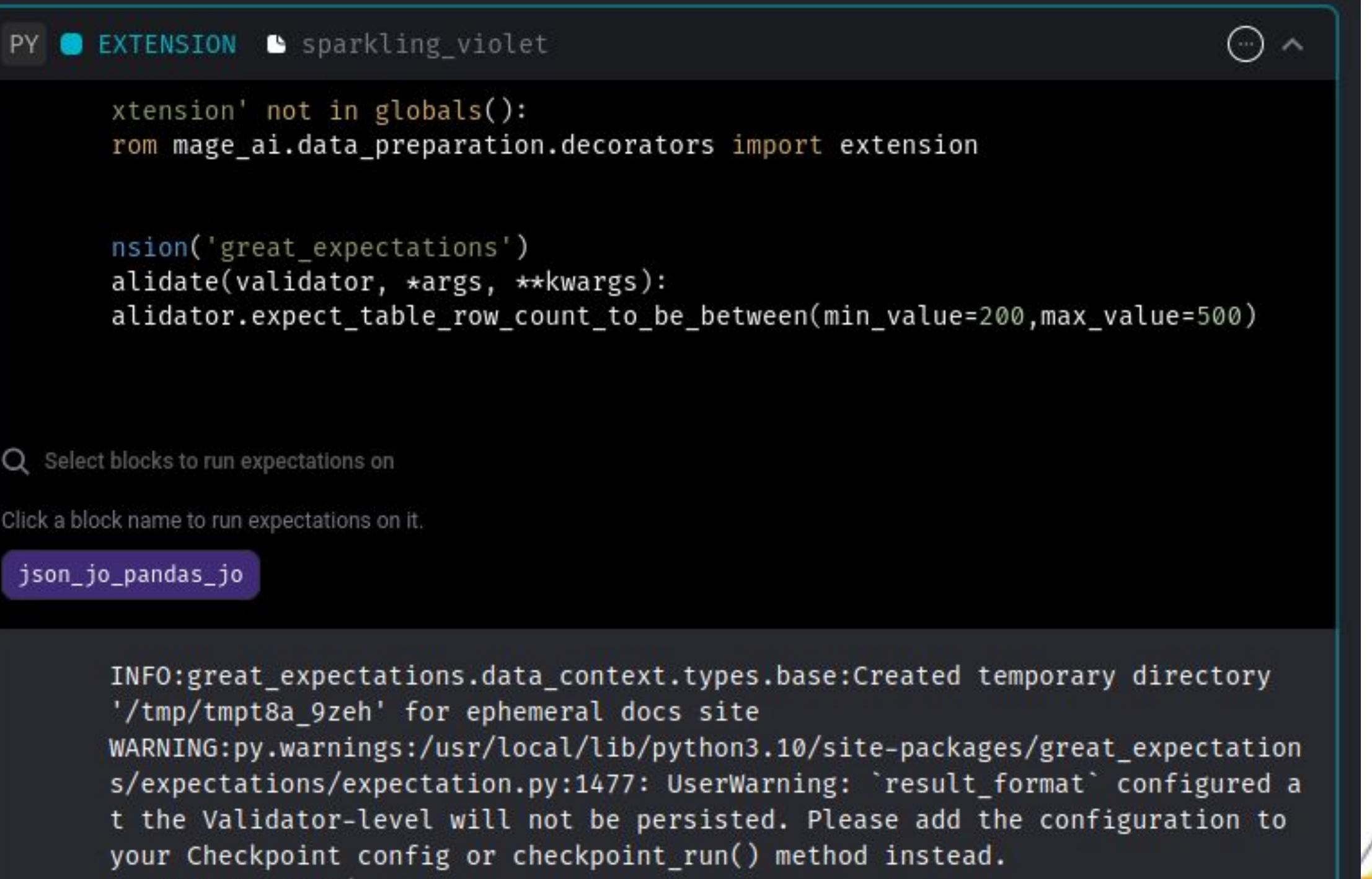

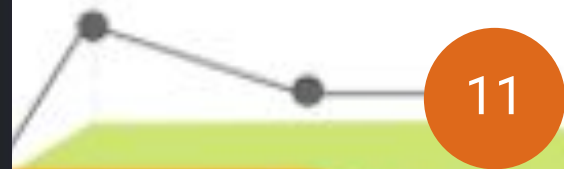

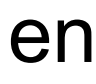

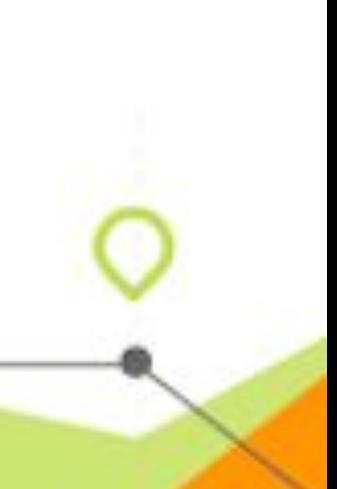

## Orchestrer un pipeline

### **Trigger type**

 $\bullet$ 

How would you like this pipeline to be triggered?

### **Schedule**

This pipeline will run continuously on an interval or just once.

Event

 $\circ$ 

event occurs.

L'orchestration devient très simple, en deux clics on a un pipeline qui s'exécute à la fréquence que l'on désire.

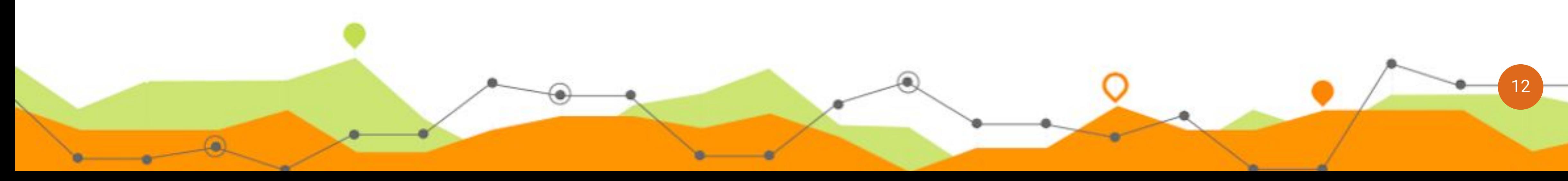

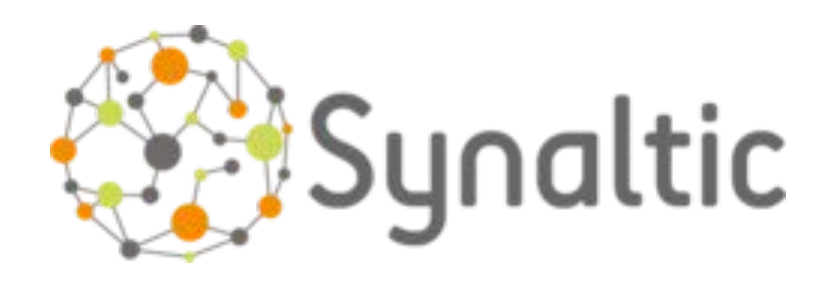

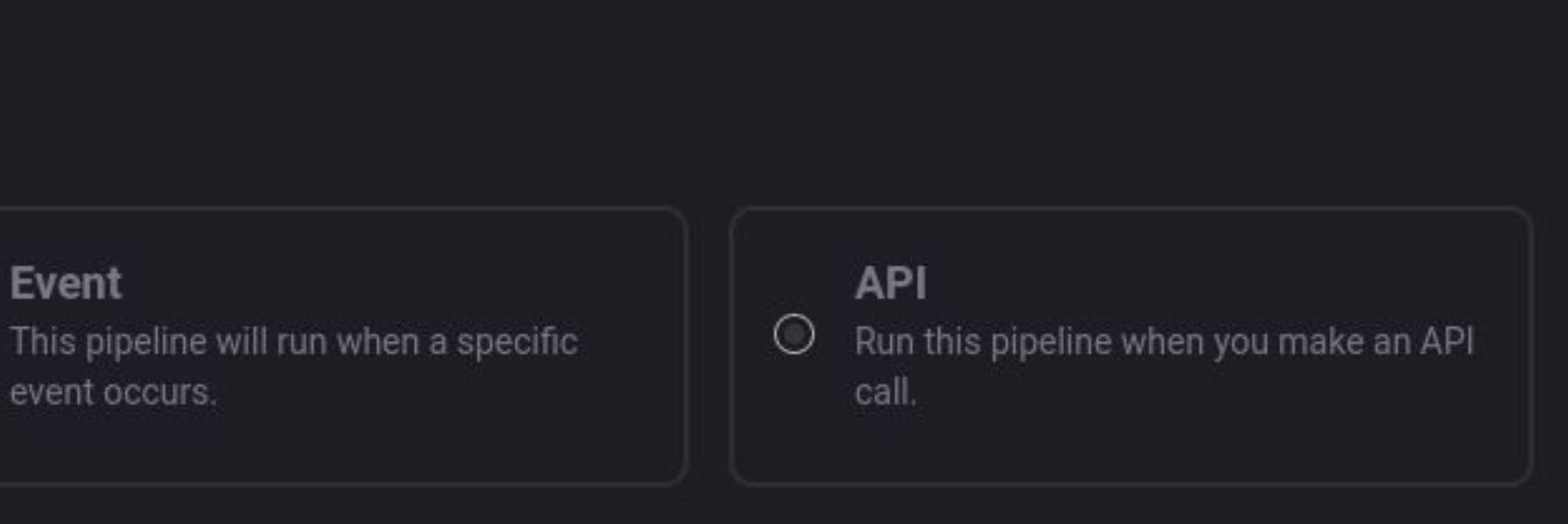

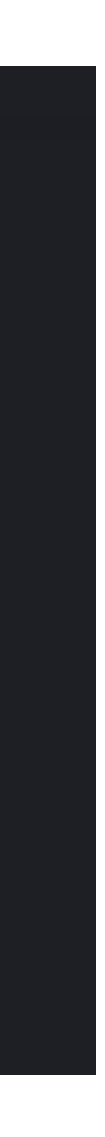

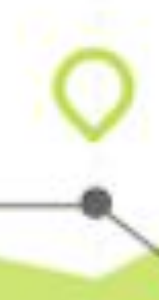

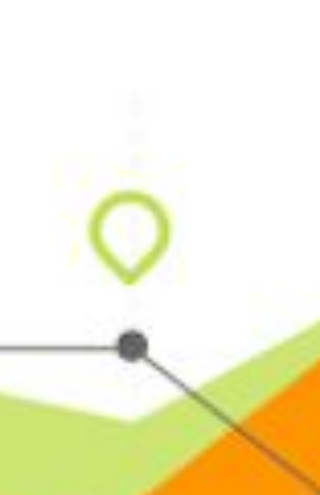

## Orchestrer un pipeline

Il est possible de choisir une fréquence personnalisée ou d'utiliser

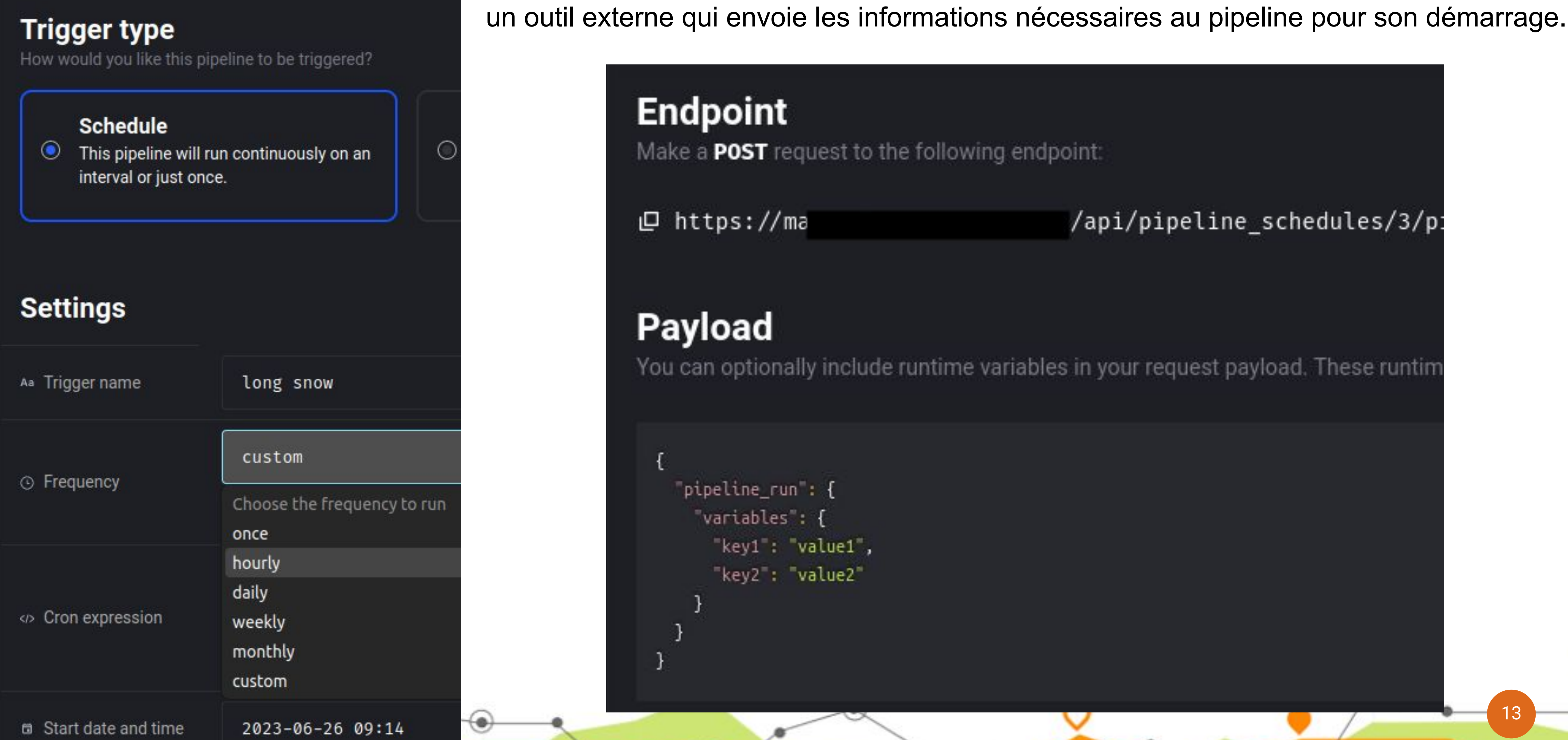

 $\left( \bullet \right)$ 

<u> 1999 - 1999 - 1999 - 1999 - 1999 - 1999 - 1999 - 1999 - 1999 - 1999 - 1999 - 1999 - 1999 - 1999 - 1999 - 199</u>

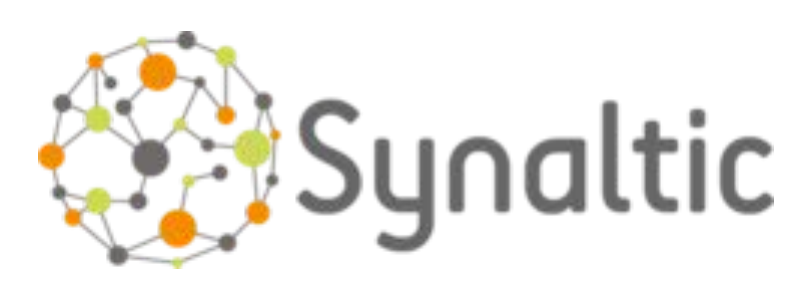

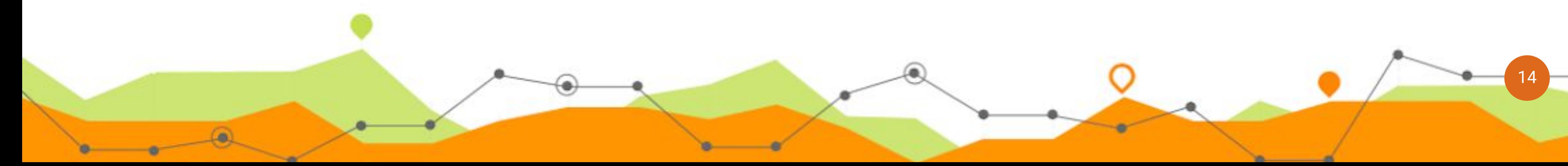

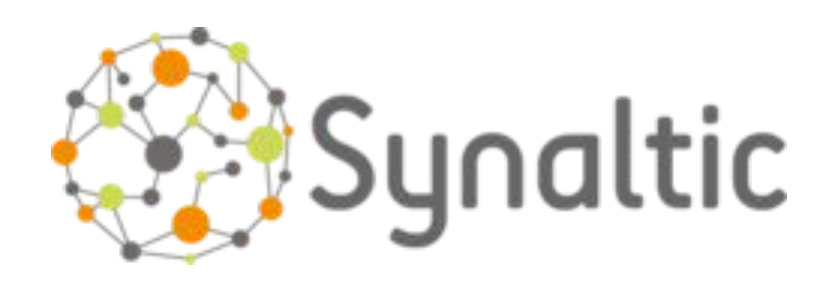

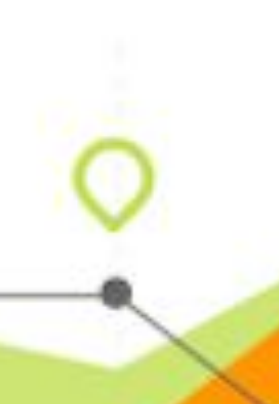

L'onglet "Pipelines Run" permet de suivre l'exécution de chaque pipeline, tandis que l'onglet "RUN" permet de suivre les exécutions d'un pipeline spécifique.

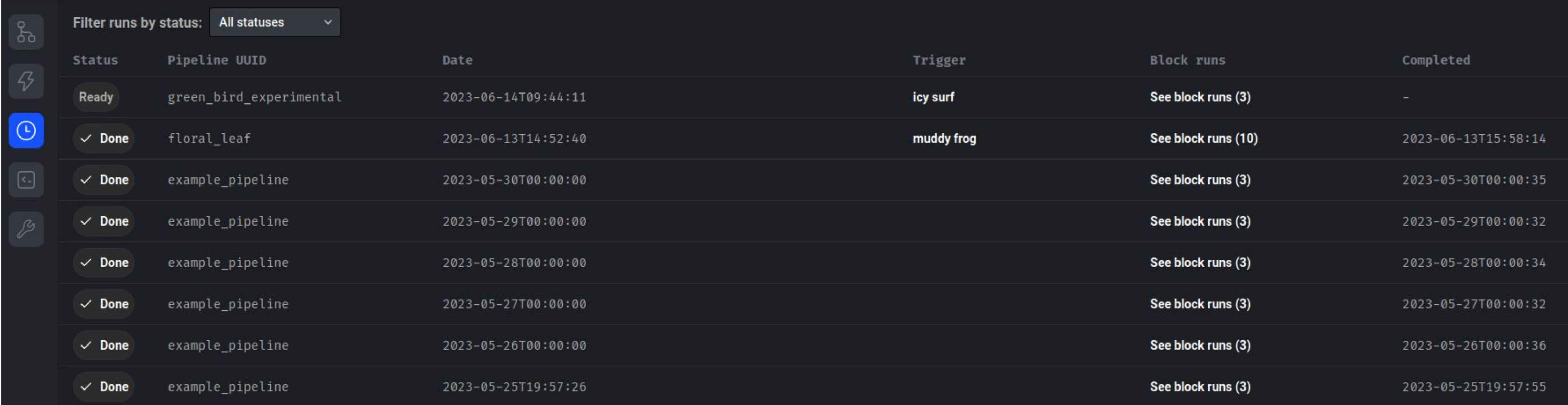

## Suivi des pipelines

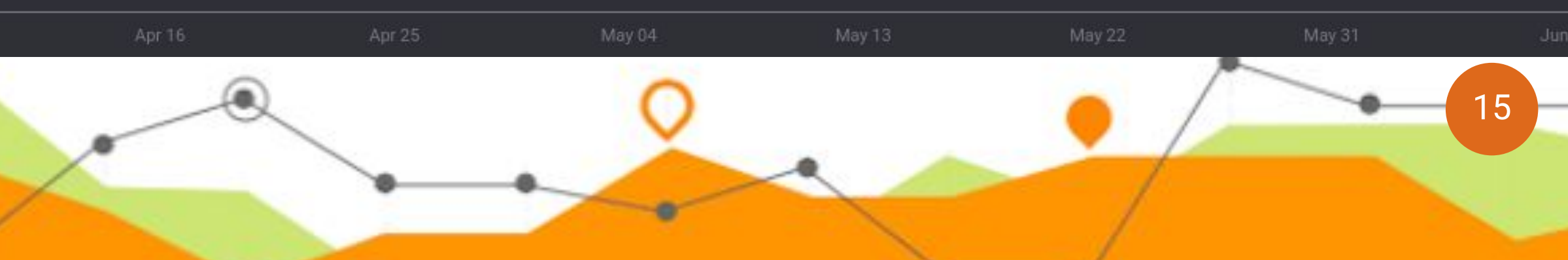

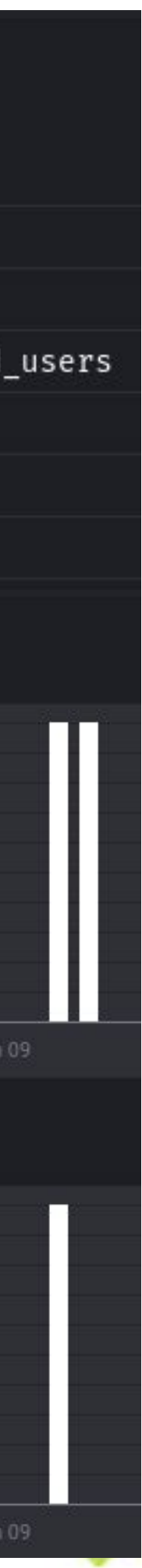

## Suivi des pipelines

Pour chaque pipeline, l'onglet "Logs" permet de suivre les journaux (logs).

L'onglet "Monitor" permet quant à lui de suivre quand les pipelines sont déclenchés et par quel déclencheur (trigger).

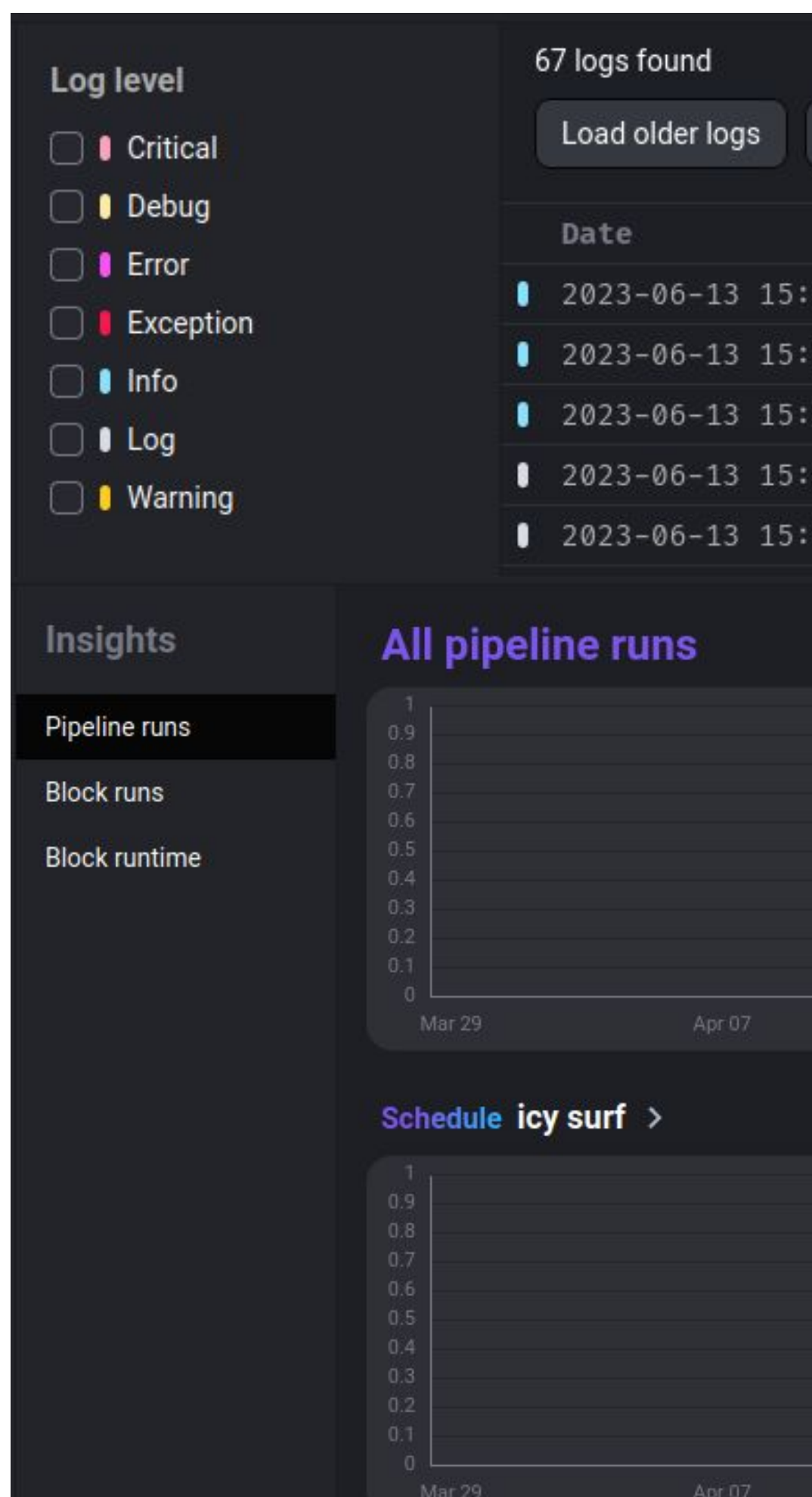

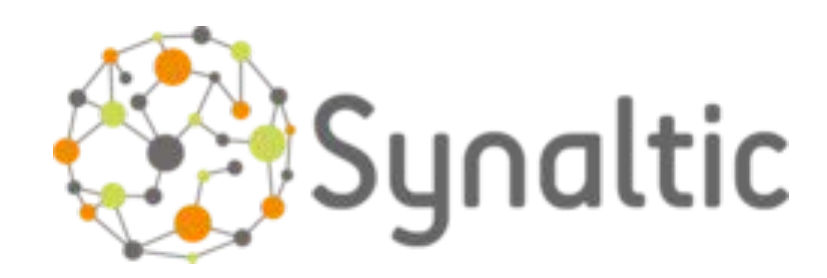

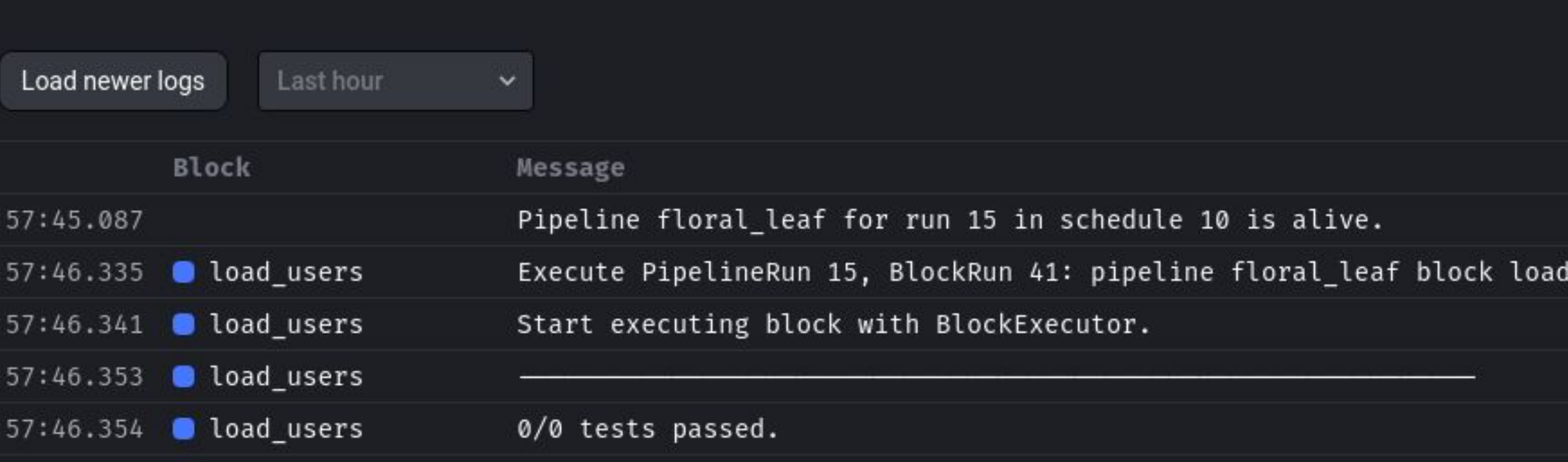

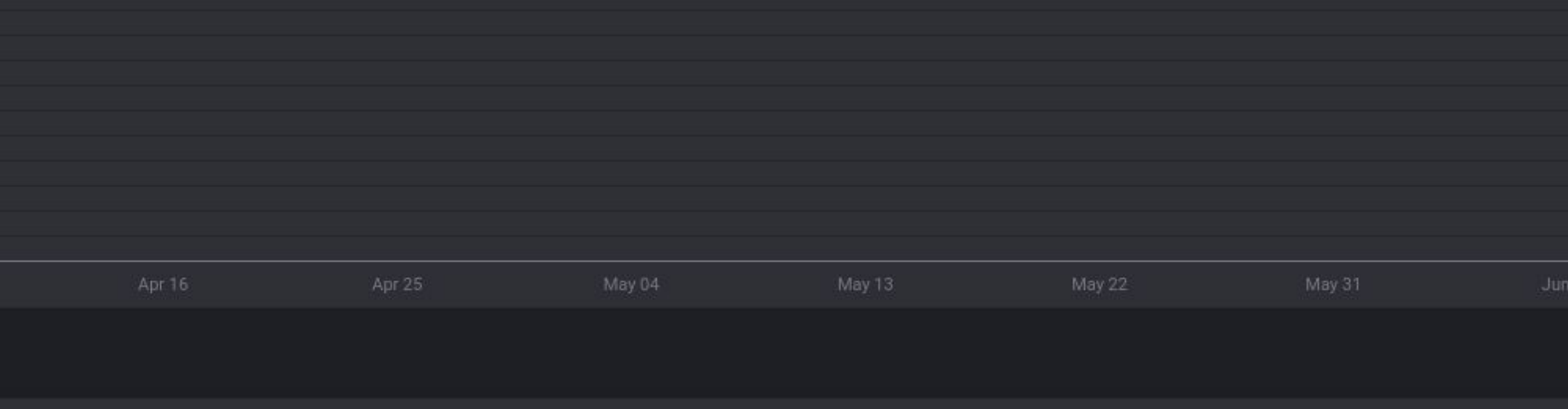

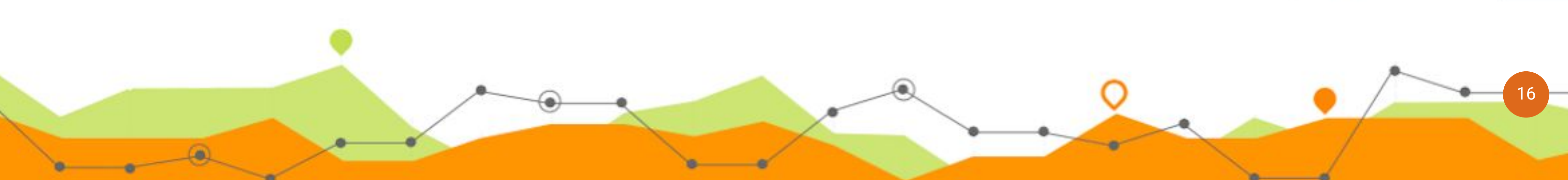

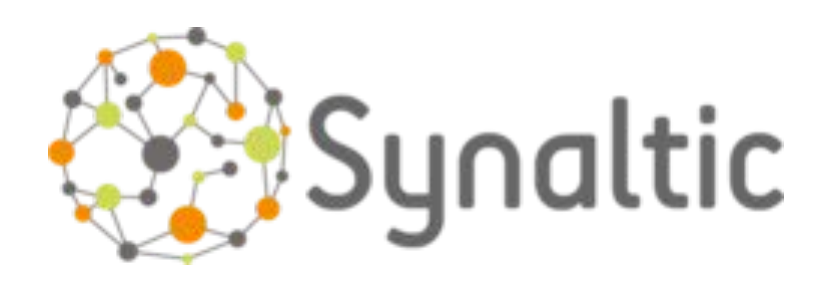

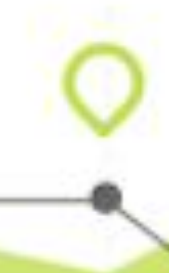

### Exemple d'utilisation

# .tar.gz

### Journal-officiel.gouv.fr

Associations, fondations et fonds de dotation Organisations syndicales et professionnelles Bulletin des annonces légales obligatoires

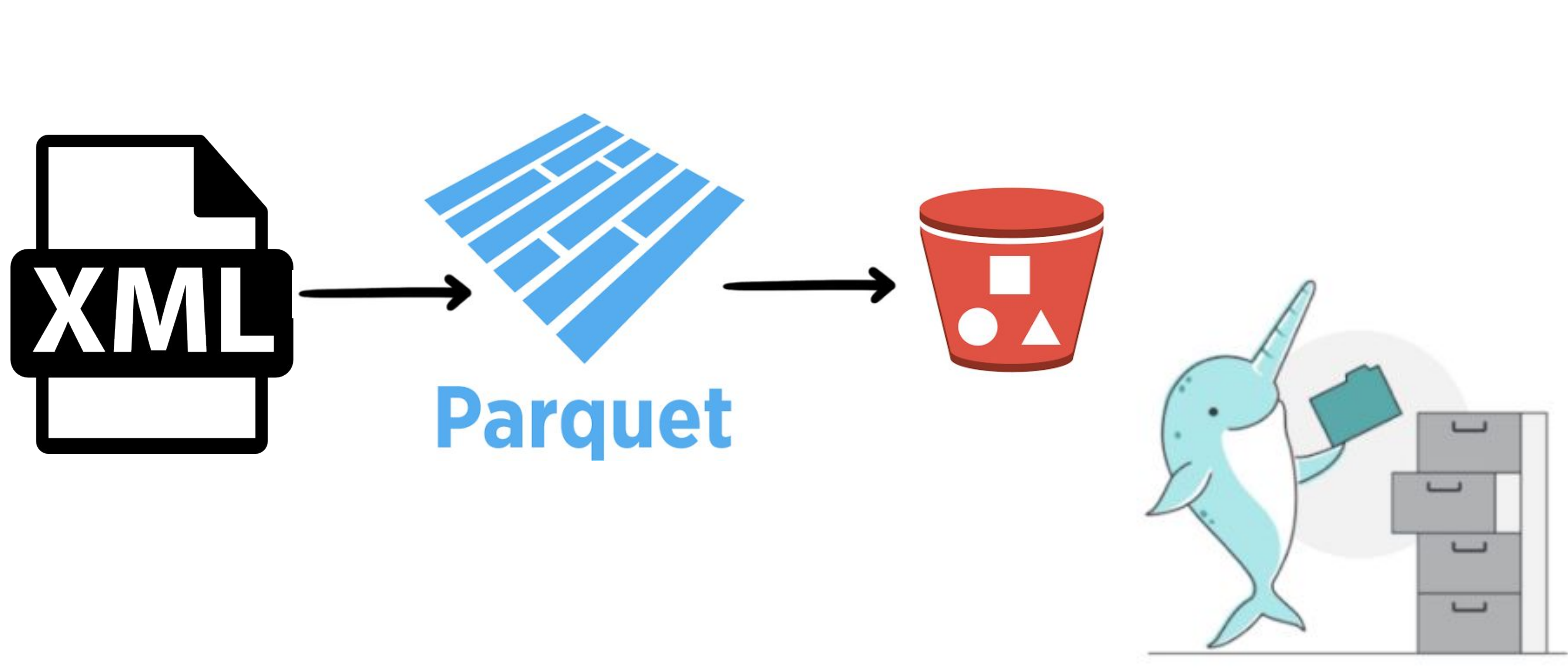

17

### Exemple d'utilisation

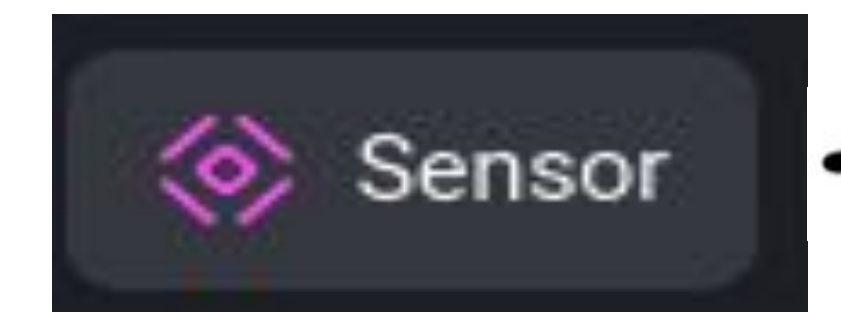

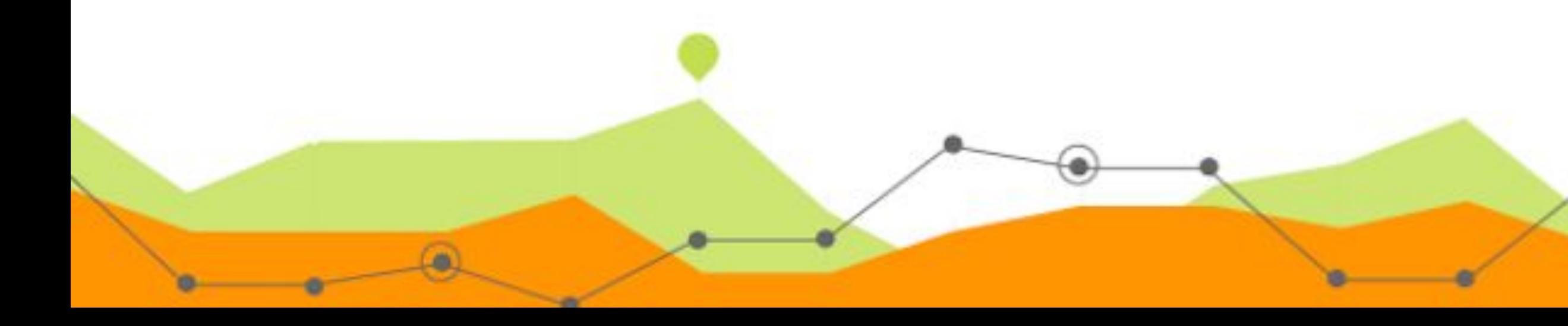

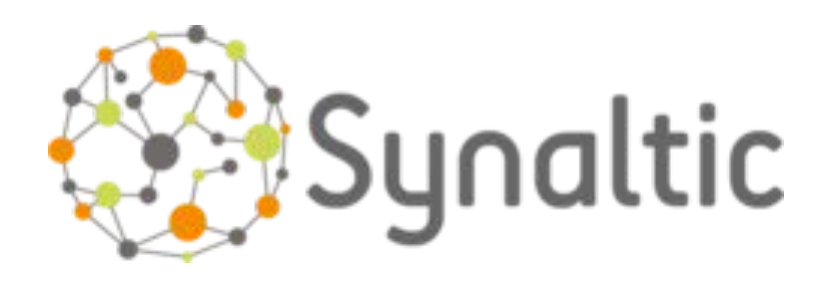

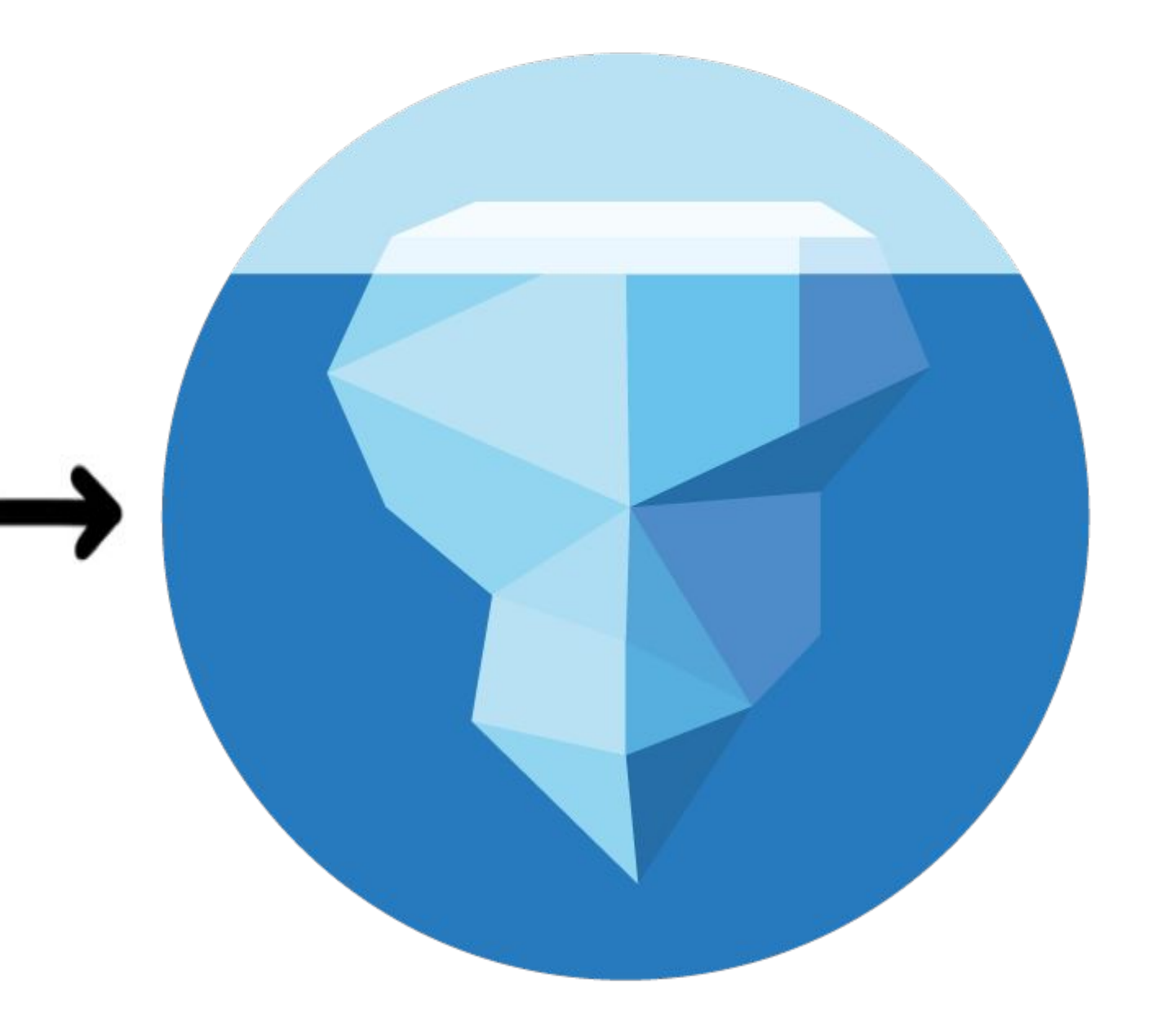

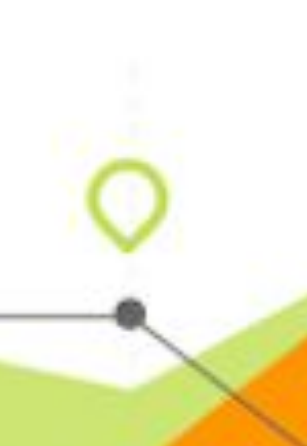